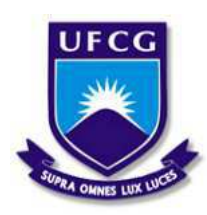

Universidade Federal de Campina Grande - UFCG Centro de Engenharia Elétrica e Informática - CEEI Unidade Academica de Engenharia Elétrica - UAEE

Marianne Bianca de Melo Bezerra

## **Plataforma de Instrumentação Eletrônica para Caracterização Estática de Termistores**

Campina Grande, Brasil 5 de dezembro de 2019

Marianne Bianca de Melo Bezerra

### **Plataforma de Instrumentação Eletrônica para Caracterização Estática de Termistores**

Trabalho de Conclusão de Curso submetido à Coordenação de Graduação em Engenharia Elétrica da Universidade Federal de Campina Grande, Campus Campina Grande, como parte dos requisitos necessários para obtenção do título de Graduado em Engenharia Elétrica.

Áreas de Concentração: Instrumentação Eletrônica

Orientador: Jaidilson Jó da Silva, D.Sc.

Campina Grande, Brasil 5 de dezembro de 2019

Marianne Bianca de Melo Bezerra

### **Plataforma de Instrumentação Eletrônica para Caracterização Estática de Termistores**

Trabalho de Conclusão de Curso submetido à Coordenação de Graduação em Engenharia Elétrica da Universidade Federal de Campina Grande, Campus Campina Grande, como parte dos requisitos necessários para obtenção do título de Graduado em Engenharia Elétrica.

Aprovado em: 04/12/2019

**Jaidilson Jó da Silva, D.Sc.** Orientador

**José Sergio da Rocha Neto, D.Sc.** Avaliador

> Campina Grande, Brasil 5 de dezembro de 2019

*Dedico este trabalho à mainha, Maria Melo, a painho, Eraldo César (in memorian), às minhas irmãs, Raila Natasha e Beatriz Emanuelly.*

## Agradecimentos

A gratidão é um sentimento de reconhecimento. Reconhecer que eu não estive sozinha e que muitas pessoas contribuíram para o meu crescimento profissional e pessoal durante esses anos de graduação. Seja com um apoio nas disciplinas ou projetos, um café entre uma aula e outra, um abraço sincero em uma semana corrida ou uma conversa sobre assuntos da vida, muitas pessoas se fizeram presentes e importantes. Sendo assim, quero agradecer-las por tanto.

Agradeço à minha família por todo apoio, paciência e amor. Nos momentos mais difíceis, quando o cansaço falava mais alto ou quando me sentia perdida, meu porto seguro sempre foram vocês, mainha e minhas meninas. À painho que fisicamente não acompanhou essa trajetória, mas quando em vida me deu bons ensinamentos e eles me serviram/servem muito para concretizar os sonhos que almejo.

Agradeço à Deus por cada oportunidade, crescimento e aprendizado.

Agradeço aos amigos que conquistei na graduação, no IEEE WIE UFCG e no Ramo Estudantil IEEE UFCG, vocês me fizeram um bem enorme e tornaram esses anos muito mais prazerosos. Obrigada por estarem presentes e contribuírem, cada um da sua forma, para a pessoa que sou pois, como dizem, você é a soma das pessoas mais proximas com quem convive, tendo vocês, é fácil tentar ser uma pessoa boa.

Agradeço ao meu professor e orientador Jaidilson Jó e à Tony Cavalcanti pelo apoio, disponibilidade e incentivo.

*"Sonhar é verbo, é seguir, é pensar, é inspirar, é fazer força, insistir, é lutar, é transpirar. São mil verbos que vêm antes do verbo realizar." Bráulio Bessa*

### Resumo

A temperatura é uma das grandezas físicas mais medidas no ramo da instrumentação eletrônica, devido sua variação se relacionar com a variação de várias outras grandezas. A medição de temperatura é realizada utilizando uma ampla variedade de sensores, entre eles, os termistores. Termistores são sensores termoresistivos que variam sua resistência de acordo com o aumento ou diminuição de temperatura na qual está inserido, sendo classificados como PTC (*Positive Temperature Coefficient*) ou NTC (*Negative Temperature Coefficient*). Neste trabalho foi proposto a implementação de uma plataforma de instrumentação eletrônica para a realização do processo de caracterização estática de termistores. A plataforma desenvolvida possibilita a realização de ensaios para obtenção de características físicas dos termistores. Para isso, foi utilizado um dispositivo para a aquisição de dados NI DAQ USB-6212 e projetados dois circuitos para os atuadores, que são responsáveis pela dinâmica da temperatura durante os ensaios. Os atuadores utilizados foram: um resistor de fio de  $10\Omega/50$ W que é utilizado como estufa para aquecer o ambiente dos sensores (PTC ou NTC e LM35) e um cooler para resfriar a resistência de fio (estufa). Para auxiliar a execução dos ensaios e verificar os dados medidos em tempo real, foram implementadas duas interfaces gráficas utilizando o software LabVIEW. Com a realização dos ensaios foi possível obter os coeficientes de operação e a condutância térmica dos sensores termorresistivos em estudo.

**Palavras-chaves**: Aquisição de Dados, Instrumentação Eletrônica, Sensor de Temperatura, Termistores.

## Abstract

Thermistors are sensors which vary their resistance with an increase or decrease temperature range, they are classified as PTC or NTC. In this work has been proposed the implementation of an electronic instrumentation platform to static characterization of thermistors. The developed platform allows to perform tests to obtain physical characteristics of thermistors. For this, the NI DAQ USB-6212 has been used to perform data acquisition in addiction to two actuator circuits were implemented, they are responsible for the temperature dynamic during the test execution. The actuators were: power resistance  $10\Omega/50W$ , it is used as stove to heat the sensor system (PTC or NTC and LM35) and a cooler to cool down this one. To facilitate the testing and verification of the measured data in real time, two graphical interfaces were implemented using the LabVIEW. With these, have been able to determine operating coefficients and the thermal conductance of the sensors.

**Key-words**: Characterization, Data acquirement, Electronic instrumentation, Temperature sensors, Thermistor.

# Lista de ilustrações

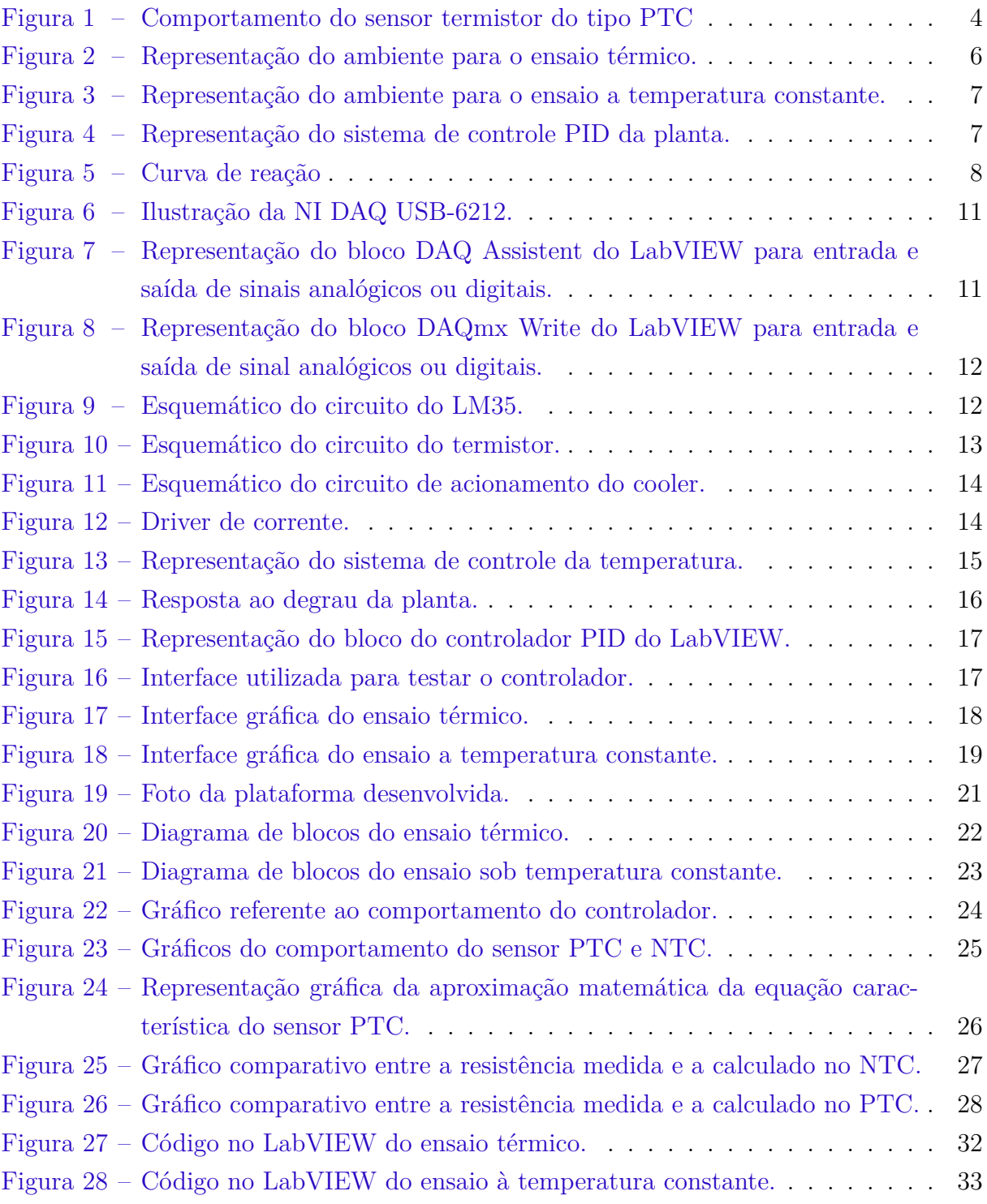

## Lista de tabelas

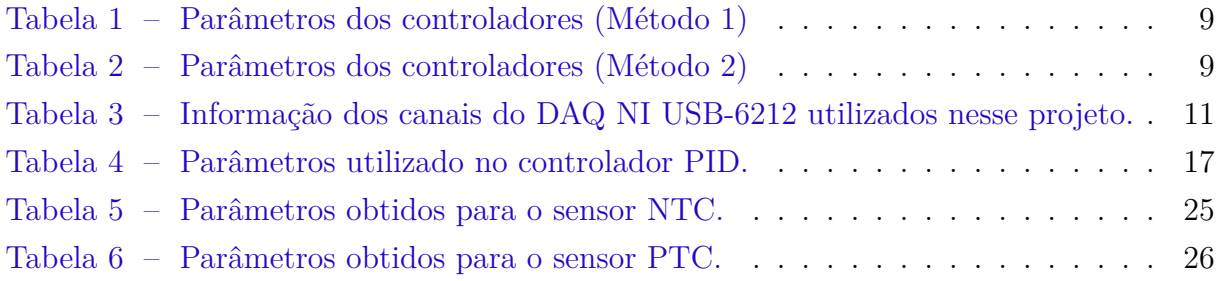

# Lista de abreviaturas e siglas

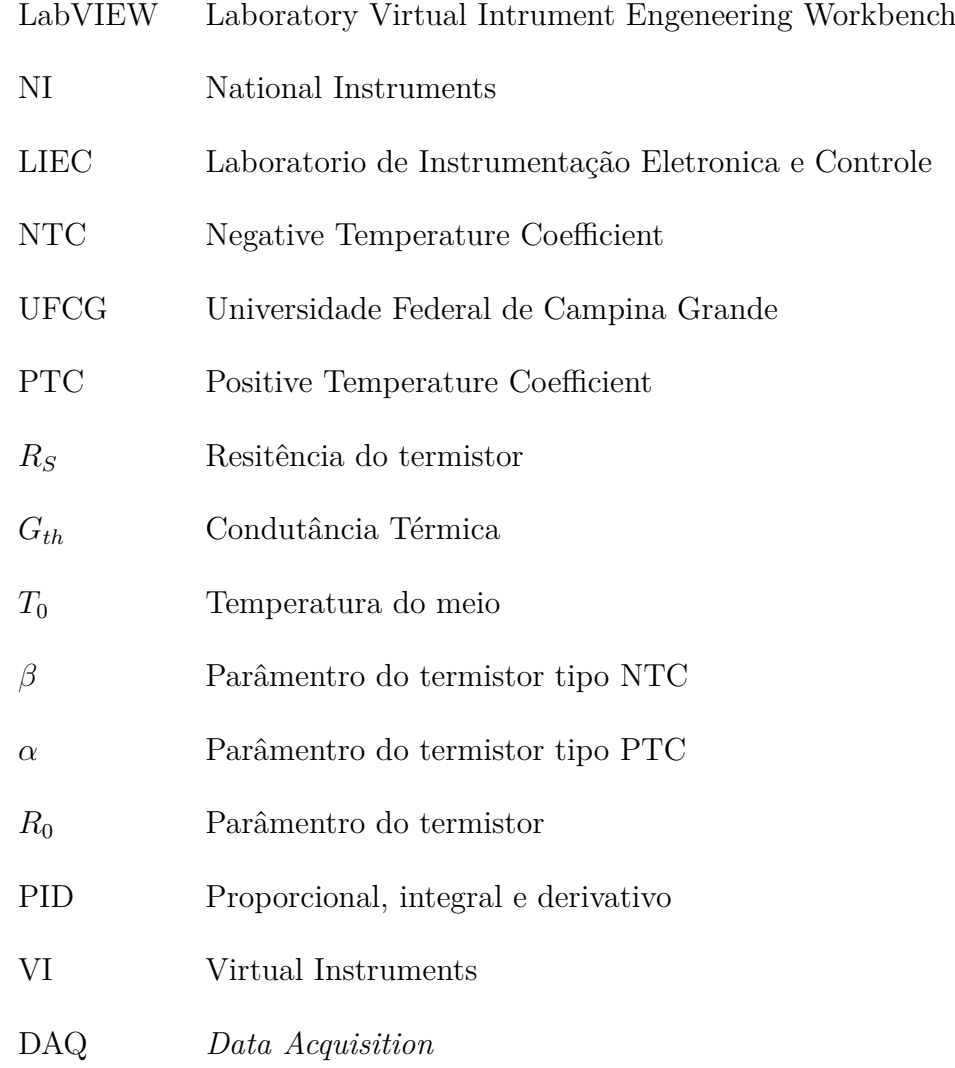

# Sumário

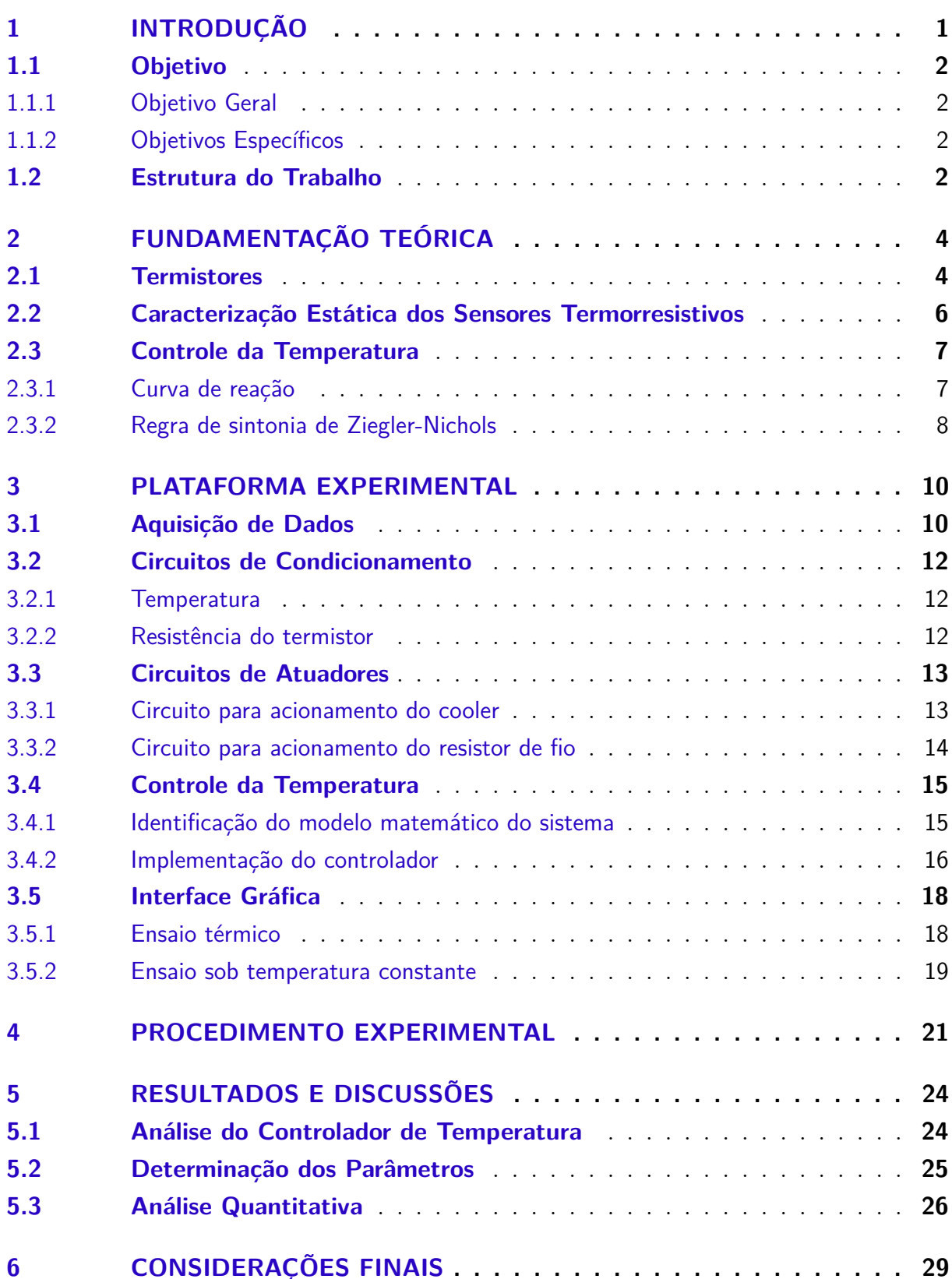

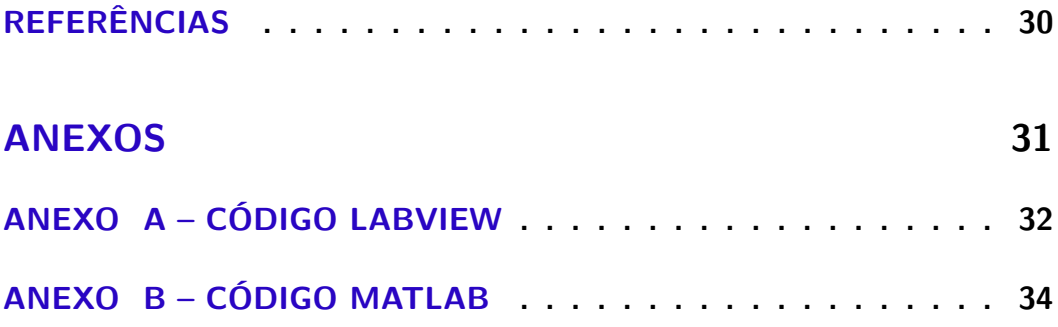

## 1 Introdução

A temperatura é a grandeza física que quantifica a agitação das moléculas, normalmente, relacionada ao calor de um meio, corpo ou subtstância. Algumas grandezas físicas possuem a propriedade termoelétrica, ou seja, quando submetidos a uma variação de temperatura, apresentam uma variação no seu valor. Como é o caso dos condutores elétricos que, se aquecidos, variam a sua resistência elétrica, e são classificado como termorresistivo (TIPLER; MOSCA, 2008).

Devido a vasta relação da variação da temperatura com a variação de outras grandezas físicas, ela é comumente medida no ramo da instrumentação. Pois, ao medir a temperatura, pode-se obter o valor de outras grandezas por meio de fórmulas matemáticas disponíveis na literatura. Sendo usada como, por exemplo, para a medição de radiação solar, potências de microondas, velocidade do vento, entre outras (OLIVEIRA, 1997).

A medição da temperatura é realizada utilizando uma ampla variedade de sensores. Entre eles, os sensores termorresistivos apresentam uma vasta área de aplicações, desde a microeletrônica até a mecânica dos fluidos. Isso ocorre pelo fato dos termistores apresentarem um pequeno tempo de resposta, são relativamente de baixo custo e tem um tamanho reduzido (MORRIS, 2001).

O termistor é um sensor classificado como termorresistivo, ou seja, apresenta uma relação entre o valor da resistência e a temperatura na qual está inserido. O seu comportamento é descrito analisando os parâmentros que regem o seu funcionamento, que são extraídos pelo processo de caracterização.

Segundo Oliveira (1997), a caracterização é um processo no qual se determina as constantes e os parâmentros do sensor com o seu comportamento estático, a caracterização estática, ou a determinação da constante de tempo analisando o comportamento dinâmico, a caracterização dinâmica.

O comportamento estático desses sensores é descrito analisando os dados obtidos durante os ensaios térmicos e sob temperatura constante. O primeiro é realizado variando a temperatura, no qual se mede a resistência do sensor para cada valor de temperatura, e assim obtêm-se a relação entre essas duas grandezas. O segundo é realizado sob temperatura constante, o sensor é aquecido por efeito Joule, ou seja, pela passagem da corrente elétrica, até obter o valor da temperatura constante. Com isso, obtêm-se a relação do valor da potênica elétrica com a resistência do sensor (OLIVEIRA, 1997) e (OLIVEIRA, 1996).

Neste trabalho, propõe-se a implementação de uma plataforma de instrumenta-

ção eletrônica para a realização do processo de caracterização estática de termistores. A plataforma é composta por circuitos de atuadores que são responsáveis pela dinâmica de temperatura durante os ensaios, e os circuitos relativos ao condicionamento e a aquisição. Para a aquisição dos dados é utilizada a placa de aquisição de dados NI DAQ USB-6212 desenvolvida pela *National Instruments* (NI). Para auxiliar a utilização da plataforma, foi desenvolvida uma interface grafica utilizando o *LabVIEW* (*Laboratory Virtual Intrument Engeneering Workbench*) também desenvolvida pela *National Instruments*.

### 1.1 Objetivo

#### 1.1.1 Objetivo Geral

Desenvolver e implementar uma plataforma para caracterização estática de termistores, com a finalidade de obter os coeficientes de funcionamento e a condutância térmica dos sensores em estudo.

#### 1.1.2 Objetivos Específicos

- implementar os circuitos de atuadores que são responsáveis por fazer a dinâmica da temperatura durante os ensaios;
- medir os valores da temperatura durante os ensaios e a resistência dos termistores;
- ler os valores medidos utilizando a plataforma de aquisição de dados NI DAQ USB-6212;
- realizar o controle da temperatura para a realização de um dos ensaios;
- implementar a interface gráfica utilizando o *software LabVIEW*, para que os usuários possam executar os ensaios e verificar os dados medidos em tempo real;
- montar a plataforma física para a realização dos experimentos;
- realizar testes e analisar os resultados.

### 1.2 Estrutura do Trabalho

Esse Trabalho de Conclusão de Curso é composto por 6(seis) capítulos, os quais são apresentados a seguir:

• Capítulo 1 - apresenta-se uma contextualização do tema de forma introdutória, a definição dos objetivos e a estrutura do trabalho.

- Capítulo 2 expõem-se os conceitos teóricos utilizados para o desenvolvimento da plataforma.
- Capítulo 3 apresenta-se como foi implementada a plataforma experimental.
- Capítulo 4 apresenta-se o procedimento que deve ser seguido para a realização dos experimentos.
- Capítulo 5 apresentam-se os resultados e suas análises.
- Capítulo 6 apresentam-se as considerações finais a cerca do trabalho.

## 2 Fundamentação Teórica

O trabalho tem como objetivo descrever a implementação da plataforma para a caracterização estática de termistores, um estudo teórico sobre esses sensores será apresentado. Bem como, uma descrição do processo de caracterização estática e do método utilizado para realizar o controle da temperatura.

### 2.1 Termistores

Os termistores são sensores termorresistivos que apresentam uma variação no valor da resistência quando submetidos à variação de temperatura, essa relação é descrita de forma não linear, conforme apresentado na Figura 1. Os sensores em questão são classificados de acordo com o seu coeficiente de temperatura, podendo ser negativo ou positivo. Quando o coeficiente é negativo, a resistência diminui com o aumento da temperatura e os sensores são classificados como NTC (*Negative Temperature Coefficient*). Para o coeficiente positivo a resistência aumenta com o aumento da temperatura e, são classificados como PTC (*Positive Temperature Coefficient*).

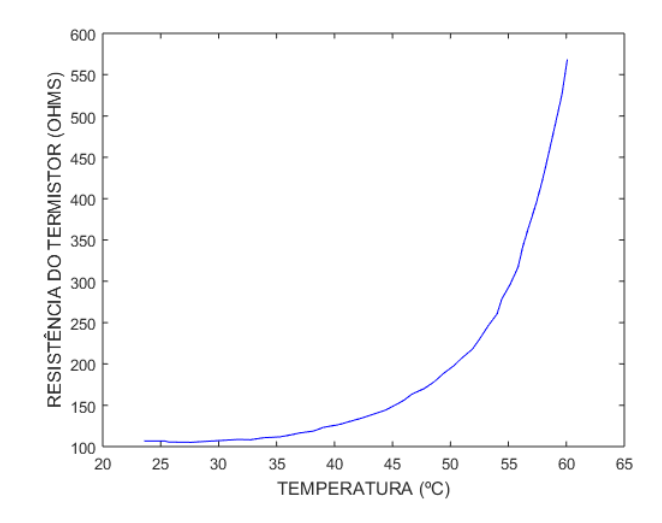

Figura 1 – Comportamento do sensor termistor do tipo PTC

O comportamento desses sensores é descrito matematicamente de duas maneiras: pela aplicação da primeira lei da termodinâmica e pela relação da resistência elétrica com a temperatura (OLIVEIRA, 1997).

A relação da resistência elétrica com a temperatura é dada, genericamente, pela

equação 2.1:

$$
R_S = F(T_S) \tag{2.1}
$$

na qual *<sup>S</sup>* é a resistência elétrica do sensor e *<sup>S</sup>* é a sua temperatura.

Quando utilizada para os termistores do tipo NTC, a equação, normalmente, utilizada é:

$$
R_S = R_0 \ast e^{\beta/T_S} \tag{2.2}
$$

Para os termistores do tipo PTC, a equação é expressa da forma de uma Série de Potênica, dada por:

$$
R_S = R_0[1 + \alpha_1(T_S - T_0) + \alpha_2(T_S - T_0)^2 + \dots + \alpha_n(T_S - T_0)^n]
$$
\n(2.3)

na qual  $R_S$  e  $R_0$  são as resistências do sensor nas temperaturas de uso  $T_S$  e de referência  $T_0$ , respectivamente, e  $\beta$  e  $\alpha$  são os parâmentros do sensor.

Aplicando a primeira Lei da Termodinâmica na descrição do comportamento dos termisores, tem-se que a energia entregue ao sensor é composta pela soma da energia perdida para o meio com a variação da sua energia interna, genericamente, apresentada na Equação 2.4

$$
e_i = e_0 + \Delta e_a \tag{2.4}
$$

na qual  $e_i$  é a energia entregue ao sensor,  $e_0$  é a energia perdida para o meio e  $\Delta e_a$  é a variação da energia interna.

Considerando que quando o termistor é aquecido por efeito Joule, ocorre transmissão de calor por condução, radiação e convecção, a Equação 2.4 pode ser reescrita como: (OLIVEIRA, 1997).

$$
\alpha SH + P_e = hS(T_S - T_a) + mc\frac{dT_S}{dT}
$$
\n(2.5)

no qual  $\alpha SH$  é a radiação absorvida pelo sensor; sendo  $\alpha$  o coeficiente de transmissividade absorvida do sensor; é a área da superfície do sensor; é a radiação incidente; *<sup>e</sup>* é a potênica elétrica; *ℎ*(*<sup>S</sup>* −*a*) é a energia perdida pelo sensor para o meio, *ℎ* o coeficiente de transfêrencia de calor na superfície do sensor;  $T_s$  é a temperatura do sensor;  $T_a$  é a temperatra ambiente;  $mc\frac{dT_S}{dT}$  é a variação da energia interna do sensor;  $m$  é a massa do sensor; *c* é o calor especifíco do sensor.

Na equação 2.4, o produto  $hS$  pode ser definido como a condutância térmica  $(G_{th})$ e mc como a capacitância térmica ( $C_{th}$ ) (OLIVEIRA, 1997).

### 2.2 Caracterização Estática dos Sensores Termorresistivos

Na caracterização estática, como mencionado anteriormente, são determinados parâmentros do sensor relacionados ao seu comportamneto estático. Para os termistores do tipo NTC são determinados os parâmetros  $R_0$  e  $\beta$  (ver Equação 2.2). Para os temristores do tipo PTC são determinados os parâmentros  $R_0$  e  $\alpha$  (ver Equação 2.3). Nesse processo também é determinada a condutância térmica (*th*), sendo essa encontrada para uma determinada condição de operação do sensor (OLIVEIRA, 1997). Sendo assim, é necessária a realização de dois ensaios: um para determinar os parâmentros e outro para determinar  $G_{th}$ .

Na determinação dos parâmentros  $\beta$ ,  $\alpha$  e  $R_0$ , precisa-se obter os valores de  $R_S$  e *<sup>S</sup>* por meio de um ensaio térmico (Figura 2). Nesse ensaio, o sensor é envolvido pela temperatura do meio e essa sofre variações. Para cada valor de *S*, o valor correspondente de  $R_S$  é medido.

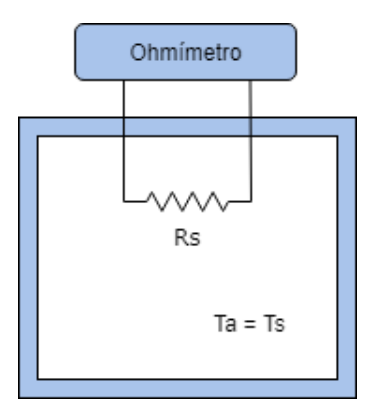

Figura 2 – Representação do ambiente para o ensaio térmico.

Na obtenção da condutância térmica, o ensaio é realizado sob temperatura constante (ver Figura 3). O sensor é aquecido por efeito Joule e, para cada par de valores de corrente-tensão, ou seja a potência elétrica (*E*), no sensor, é medido o valor respectivo de  $R_S$ .

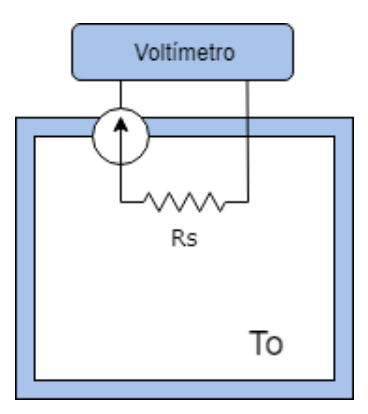

Figura 3 – Representação do ambiente para o ensaio a temperatura constante.

Utilizando a Equação 2.4 para esse ensaio, como a temperatura é constante e a radiação absorvida pode ser desprezada, obtém-se a Equação 2.6. Assim, conhecendo  $T_0$ (temperatura do meio) e os valores de  $T_S$  e  $P_E$ , pode-se determinar o valor de  $G_{th}$ .

$$
G_{th} = \frac{P_E}{(T_S - T_0)}\tag{2.6}
$$

### 2.3 Controle da Temperatura

Os controladores PID são comumente utilizados em sistemas de controle de temperatura (OGATA, 2010). No projeto de controladores, utilizam-se métodos para a obteção das funções de transferência da planta e do controlador, bem como regras de sintonia para calcular os paramêntros.

Na Figura 4, pode-se observer a representação do sistema de controle PID em malha fechada atuando em uma planta. O termo planta é designado ao atuador que é controlado.

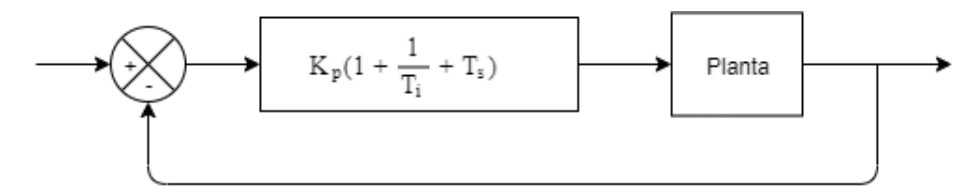

Figura 4 – Representação do sistema de controle PID da planta.

sendo o  $K_p$  o ganho proporcional, o  $T_i$  tempo integral e  $T_d$  tempo derivativo do processo a ser controlado.

#### 2.3.1 Curva de reação

Segundo Ogata (2010), curva de reação é o método de análise gráfica da resposta ao degrau utilizado para obtenção da aproximação de primeira ordem da função de transferência (2.7) da planta. Em um processo que não possua integradores ou pólos complexos conjugados dominantes, será gerado uma saída do sistema, uma curva conhecida como curva S.

$$
\frac{Y(s)}{U(s)} = \frac{K}{Ts+1}e^{-Ls}
$$
\n(2.7)

Para isso, aplica-se um sinal do tipo degrau unitario ao sistema em malha aberta. Com a curva S é possível obter os ganhos do processo (K), o atraso (L) e a constante de tempo de resposta do sistema (T).

Como pode ser observado na Figura 5, a obtenção dos parâmetros é realizada desenhando-se uma linha tangente ao ponto de inflexão da curva S e, posteriormente, determina-se a intersecção da linha tangente com o eixo do tempo (amplitude nula) e o eixo da amplitude máxima. O ganho (K) corresponde a razão entre a variação da amplitude (máximas e minímas) e a variação de degrau. O atraso (L) corresponde a intersecção da reta com o eixo do tempo e a constante de tempo (T) a intersecção da reta tangente com o eixo K subtraída do atraso.

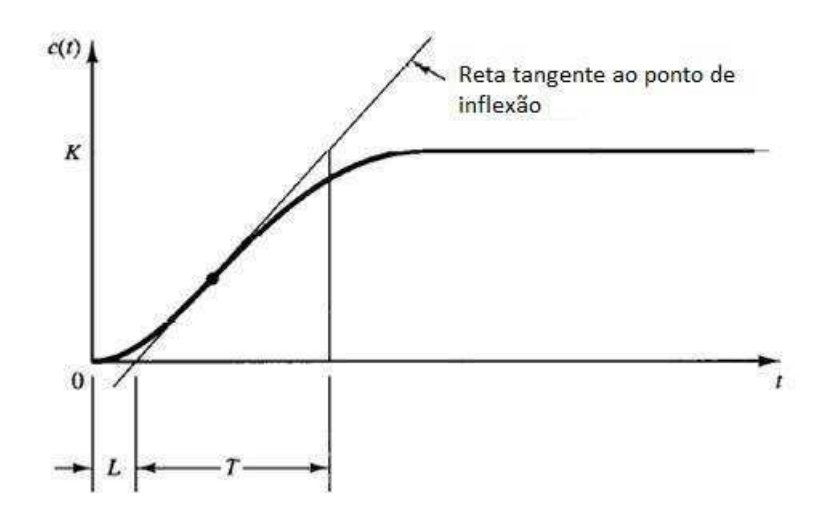

Figura 5 – Curva de reação

#### 2.3.2 Regra de sintonia de Ziegler-Nichols

Ziegler e Nichols propuseram regras para determinar os valores do ganho proporcional  $(K_p)$ , tempo intregal  $(T_i)$  e tempo derivativo  $(T_d)$  a partir da resposta temporal do processo a ser controlado. Para isso, existem dois métodos, chamado de Métodos de Ziegler-Nichols e divididos como Método 1 e Método 2.

• Método 1

O primeiro método é baseado na análise gráfica da curva de reação. Após a obtenção

dos parâmetros do sistema (atraso, ganho e constante de tempo), pode-se obter os parâmentros para os controlados PI e PID, conforme descrito na Tabela 1.

| Controlador |  |  |
|-------------|--|--|
|             |  |  |
|             |  |  |

Tabela 1 – Parâmetros dos controladores (Método 1)

#### • Método 2

O segundo método faz uso da resposta ao degrau unitário em malha fechada apenas com um controlador proporcional  $K_p$ . Varia-se o parâmetro  $K_p$  de 0 até um valor  $K_{cr}$ , o qual a saída exibe uma oscilação sustentada com período  $T_{cr}$ . Com esses valores é possível obter os parâmetros do controlador, como apresentado na Tabela 2 (OGATA, 2010).

Tabela 2 – Parâmetros dos controladores (Método 2)

| Controlador | Δp            |                      |    |
|-------------|---------------|----------------------|----|
|             | $\alpha_{cr}$ | $\frac{1}{2}$        |    |
|             | $r_{cr}$      | $\cup, \cup$ .<br>cr | cr |

Com os paramêntros calculados utilizando os métodos de Ziegler-Nichols, pode-se obter a função de transferência do controlador, dada pela Equação 2.8

$$
G_c(s) = K_p(1 + \frac{1}{T_i s} + T_d s)
$$
\n(2.8)

A partir dos conceitos apresentados neste capítulo, foi desenvolvida a plataforma de instrumentação eletrônica para realizar a caracterização estática dos termistores. A plataforma será explicada no capítulo 3.

## 3 Plataforma Experimental

A plataforma experimental foi desenvolvida para realizar o processo de caracterização estática dos termistores, para isso, fez-se necessário implementar os circuitos de condicionamento, circuitos de atuadores, o controle da temperatura, a aquisição dos dados e interface gráfica.

Os atuadores são responsáveis por estabelecer a variação e o controle da temperatura durante os ensaios. Utilizando os circuitos de medições, são obtidos os valores de temperatura lido pelo sensor LM35 e os valores das resistências do termistor. Os valores lidos por esses sensores são adquiridos utilizando o NI USB-DAQ 6212 e tratados utilizando os *softwares LabVIEW e Matlab*.

O LabVIEW é um *software* desenvolvido pela *National Instruments* para aplicações de teste, medições e controle com rápido acesso ao *hardware* e as informações obtidas por ele. O *software* traz o conceito de Instrumentação Virtual (*Virtual Instrument - VI*) que possibilita a simulação de instrumentos de medições reais por meio de programação gráfica. A programação utilizada é baseada em fluxo de dados para determinar a execução do programa, podendo ser a aquisição de dados, o processamento das informações e a interface com o usuário. O programa é dividido em duas janelas de visualização: a janela de diagrama de blocos, onde a programação é feita, e a janela de programação gráfica onde é feita a interface com o usuário (NATIONAL INSTRUMENTS, 2019). Nesse projeto, o *LabVIEW* foi utilizado para adquirir os dados medidos utilizando o NI DAQ-USB 6212, o controle dos atuadores, bem como o controle da temperatura, e a interface gráfica.

### 3.1 Aquisição de Dados

A aquisição dos dados durante os ensaios é realizada pela placa de aquisição de dados NI DAQ USB-6212 (Fig. 6) desenvolvida pela *National Instruments*. A programação é realizada utilizando o *software LabVIEW* e é implementada gráficamente.

A NI DAQ USB-6212 apresenta como algumas das suas caracteristicas: alimentação e comunicação via USB; 16 entradas e 2 saídas analógicas de 16 bits com 250 mil amostras por segundos e 32 entradas e saídas digitais; tensão de entrada com faixa ajustável para cada canal analógico, com as opções  $\pm 0.2 \text{ V}$ ,  $\pm 1 \text{ V}$ ,  $\pm 5 \text{ V}$  e  $\pm 10 \text{ V}$ ; e permite fácil integração com o *software LabVIEW* (INSTRUMENTS, 2019).

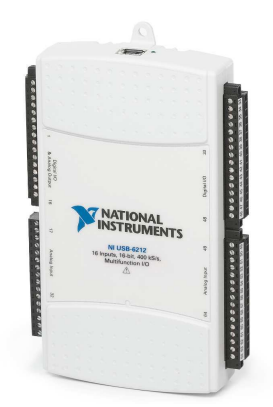

Figura 6 – Ilustração da NI DAQ USB-6212.

Para a implementação desse trabalho foram utilizados 4(quatro) canais da USB-6212, os quais podem ser visto na Tabela 3:

Tabela 3 – Informação dos canais do DAQ NI USB-6212 utilizados nesse projeto.

| Canais            | Pinos   | Funções                                              |  |
|-------------------|---------|------------------------------------------------------|--|
| Entrada analógica | Pino 20 | Recebe o sinal proveniente do divisor de tensão do   |  |
|                   |         | termistor.                                           |  |
| Entrada analógica | Pino 22 | Recebe o valor de tensão proveniente do sensor LM35. |  |
| Saída digital     | Pino 44 | Enviar o sinal de tensão para o circuito de          |  |
|                   |         | condicionamento do cooler.                           |  |
| Saída analógica   | Pino 12 | Enviar o sinal de tensão para o circuito de          |  |
|                   |         | condicionamento do resistor de fio.                  |  |

A comunicação entre o DAQ e o *software LabVIEW* é feita utilizando a janela de diagrama de blocos, com o auxílio de blocos responsáveis pela entrada/saída analógica e digital dos sinais. Para as entradas analógicas e a saída digital foi utilizado o bloco DAQ Assistant (Fig. 7). Esse bloco consiste em uma interface gráfica para criação de canais virtuais da função DAQmx.

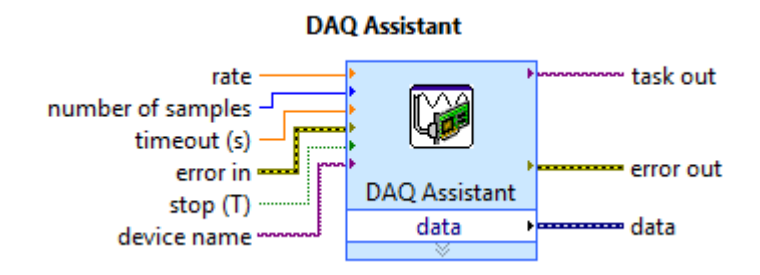

Figura 7 – Representação do bloco DAQ Assistent do LabVIEW para entrada e saída de sinais analógicos ou digitais.

Para a saída analógica foi utilizado o bloco DAQmx (Fig. 8) para criar o canal de saída analógica utilizando essa função.

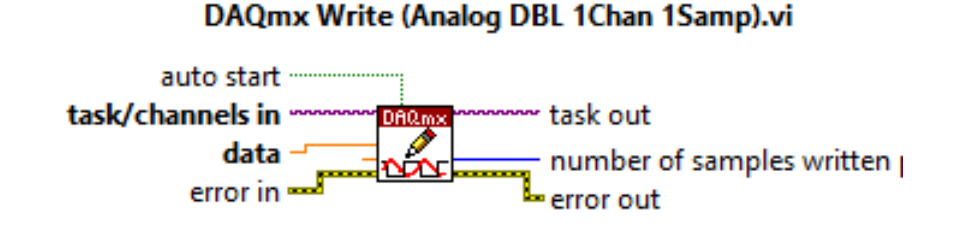

Figura 8 – Representação do bloco DAQmx Write do LabVIEW para entrada e saída de sinal analógicos ou digitais.

### 3.2 Circuitos de Condicionamento

A temperatura da estufa e a resistência do termistor são gradezas que precisam serem medidas. Para isso, foram implementados dois circuitos eletrônicos que serão explicados a seguir. A medição da temperatura é realizada pelo sensor LM35, a mesma é utilizada como referência para a caracterização do termistor. Já a medição da resistência é essencial para o cálculo dos parâmetros e da condutância térmica do sensor.

#### 3.2.1 Temperatura

O sensor LM35 apresenta um relação linear entre a tensão de saída e a temperatura medida, o fator de escala é  $10 \,\text{mV}/\text{°C}$  (TEXAS INSTRUMENTS, 2019). Sendo assim, mediu-se a tensão de saída do sensor utilizando o NI USB 6212 e fez a respectiva operação matemática para obter o valor da temperatura, conforme é apresentado no esquemático da Figura 9.

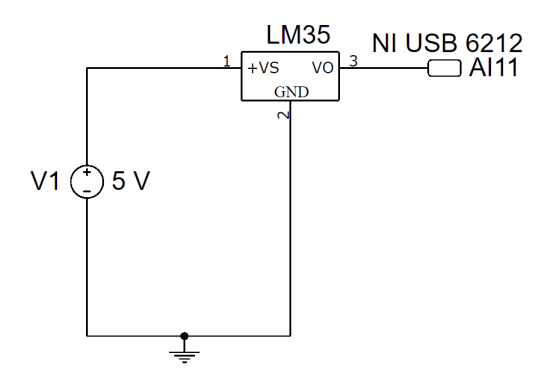

Figura 9 – Esquemático do circuito do LM35.

#### 3.2.2 Resistência do termistor

A resistência do termistor é obtida utilizando um divisor de tensão entre um resistor de 1 kΩ em série com o termistor em análise, como apresentado na Figura 10.

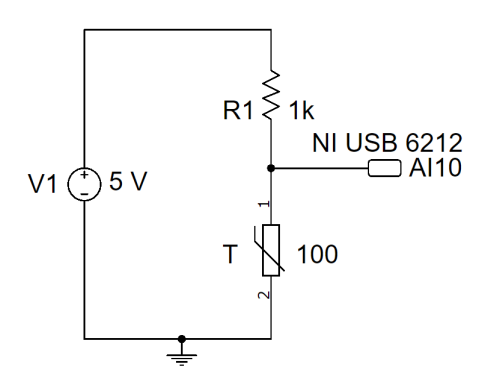

Figura 10 – Esquemático do circuito do termistor.

Aplicando-se a Lei de Kirchhoff das correntes no circuito, obtem-se o valor da resistência do termistor T  $(R_T)$  dada pela Equação 3.1

$$
R_T = \frac{1 k\Omega * V_{A I 10}}{(5 V - V_{A I 10})}
$$
\n(3.1)

### 3.3 Circuitos de Atuadores

Nos ensaios realizados para a caracterização se faz necessário a variação da temperatura, aquecendo, resfriando e mantendo-a constante. Para isso, foram utilizados dois atuadores responsáveis por aquecer e resfriar o sistema, e para obter a temperatura constante, fez-se uso de um controlador proporcional, integral e derivativo (PID).

Para aquecer o sistema foi utilizado um resistor de fio de  $10 \Omega/50$ W, que simula uma estufa térmica. Esse aquecimento é ocasionado pelo Efeito Joule, o qual relaciona a passagem da corrente à variação da temperatura. E para resfriar foi utilizado um cooler de 12 V.

#### 3.3.1 Circuito para acionamento do cooler

O circuito de acionamento do cooler foi implementado utilizando um MOSFET do tipo IRFZ44, ver Figura 11. O mesmo tem a função de permitir ou bloquear a passagem da corrente de acordo com os valores de funcionamento. Nessa aplicação, o componente irá conduzir quando a tensão do pino *gate* estiver em nível lógico alto, esse sinal é proveniente do NI USB-6212.

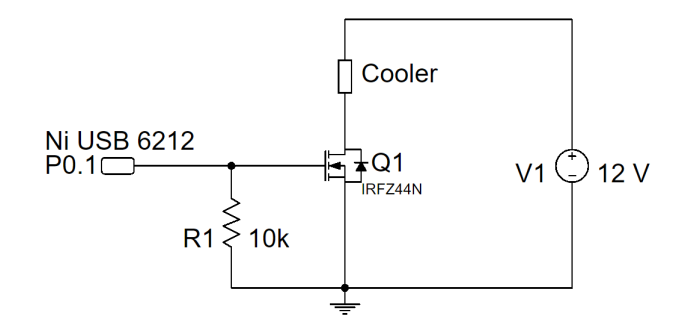

Figura 11 – Esquemático do circuito de acionamento do cooler.

#### 3.3.2 Circuito para acionamento do resistor de fio

A dinâmica da temperatura responsável por aquecer o sistema é realizada pela efeito da passagem da corrente pelo resistor de fio, ou seja, por efeito Joule. Sendo assim, foi utilizado um *driver* de corrente para possibilitar o controle da corrente, seja no ensaio térmico ou com a temperatura constante (ver Figura 12).

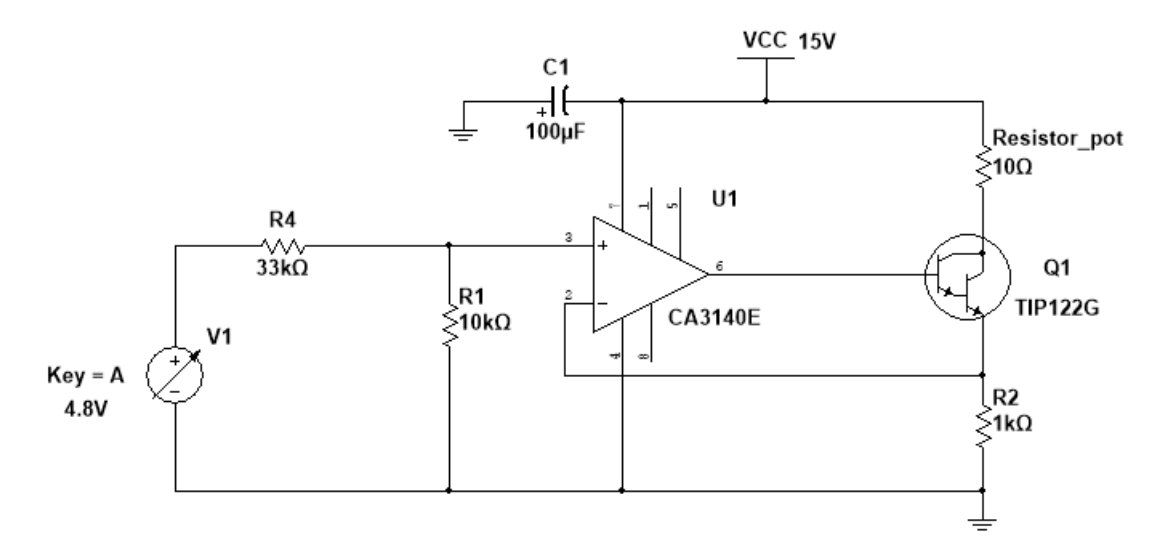

Figura 12 – Driver de corrente.

Analisando o funcionamento do circuito da Figura 12, tem-se que sinal V1 representa a tensão de comando proveninente do DAQ. O divisor de tensão entre os resistores R4 e R1 é responsável por garantir que a tensão não ultrapasse 1,3 V, fator limitante pelo transistor TIP122. O amplificador operacional CA3140, garante que a tensão sobre o resistor R2 seja a mesma da saída do divisor, uma vez que a tensão v- é igual a tensão v+. Como o resistor é de 1 KΩ, gera uma corrente que vai de 0 A a 1,3 A. O uso do TIP122 se faz necessário para garantir o valor da corrente na faixa de 1 A, já que o amplificador operacional não fornece corrente suficiente no seu terminal de saída.

### 3.4 Controle da Temperatura

Ao analisar a situação em questão, tem-se que o controle será realizado sobre o valor da temperatura, a mesma deve seguir o valor de referência. Como a dinâmica da temperatura do sistema é realizada utilizando um resistor de potência, aquece por efeito Joule, o controlador irá atuar sobre a corrente.

Na Figura 13 representa-se o sistema de controle, no qual, a temperatura de referência é o valor da temperatura que se deseja manter constante. O controlador utilizado foi o proporcional integral derivativo (PID) que fornece um valor de tensão na saída (0 V a 5 V). A planta do sistema é composta pelo circuito de controle e o resistor de potência. O circuito de controle é responsável por receber o valor da saída do controlador e atuar sobre a corrente do resitor, esse circuito é o drive de corrente (Fig. 12). O controlador é aplicado em sistema de malha fechada, sendo assim, precisa-se de um valor de *feedback* para realizar o controle da variável, nesse caso, foi utilizado o sensor LM35.

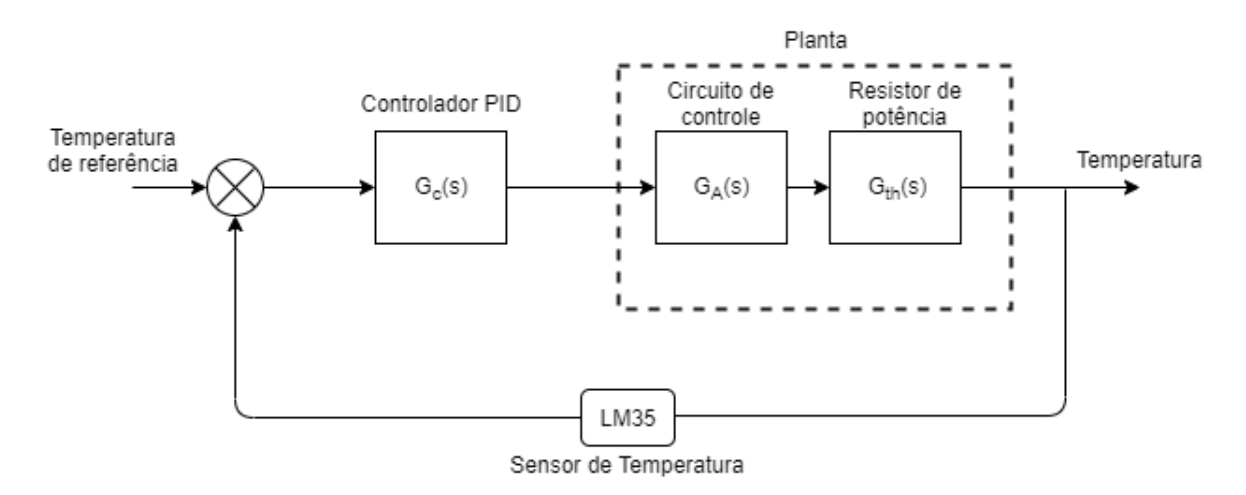

Figura 13 – Representação do sistema de controle da temperatura.

#### 3.4.1 Identificação do modelo matemático do sistema

A identificação do modelo matemático da planta e do controlador foi realizada utilizando os métodos: a curva de Reação, e o método 1 de Ziegler-Nichols, conforme explicado no capítulo 2.

Ao aplicar um degrau de tensão de 10 V no resistor de potênica, obteve-se a resposta ao degrau do mesmo, conforme ilustrada na Figura 14. Analisando segundo a Curva de Reação, foi obtido os valores de:  $K = 90$  (ganho do processo);  $L = 197$  (atraso), e T 2575 (constante de tempo de resposta do sistema).

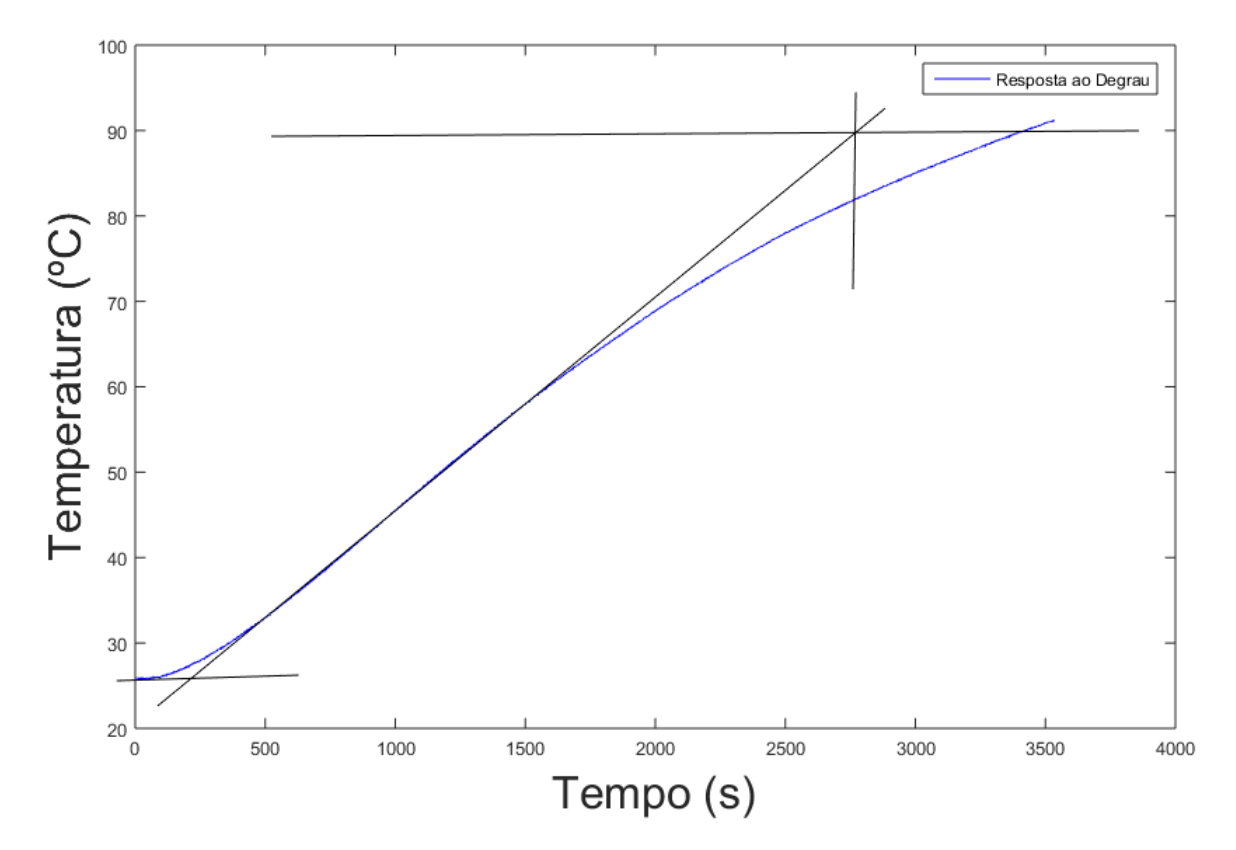

Figura 14 – Resposta ao degrau da planta.

Aplicando os valores obtidos na Equação 2.7, obtem-se a função de transferência da planta, conforme apresentado na Equação 3.2:

$$
G_{th} = \frac{90}{2575s + 1}e^{-197s}
$$
\n(3.2)

Utilizando o Método 1 de Ziegler-Nichols (ver Tabela 1), pode-se calcular os valores de:  $K_p = 0,175$  (ganho proporcional),  $T_i = 6,561$  (tempo integral) e  $T_d = 1,642$ (tempo derivativo). Assim, aplicando essas valores na Equação 2.8, obtem-se a função de transferência do controlador, dada por:

$$
G_c(s) = 0,175(1 + \frac{1}{6,567s} + 1,642s)
$$
\n(3.3)

#### 3.4.2 Implementação do controlador

O controlador da temperatura foi implementado utilizando o *software LabVIEW*, na janela diagrama de blocos. O *software* disponibiliza um bloco especifíco com a função de controlador PID (Figura 15), necessitando apenas definir os valores dos ganhos  $(K_p,$  $T_i$  e  $T_d$ ), o *setpoint*, e faixa de valores da saída.

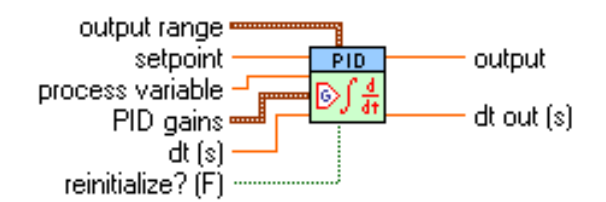

Figura 15 – Representação do bloco do controlador PID do LabVIEW.

Utilizando os valores calculados anteriormente, o controlador não obteve um bom desempenho. Sendo assim, foi realizado uma análise no sistema relacionando os valores das variáveis calculadas com o seu comportamento, o que possibilitou ajustes nos paramêtros e a obtenção de valores que possibilitaram uma resposta satisfatória. Sabendo-se que ao aumentar o valor do  $K_p$  o sistema se torna mais rápido, mas também pode torná-lo instável; ao variar o termo  $T_i$  pode-se diminuir o erro estacionário, mas pode aumentar o  $overshoot$ ; e aumentando o termo  $T<sub>d</sub>$ , tem-se o *loop* mais rápido em relação ao seu ponto de referência (GOODWIN et al., 2000).

Com o auxílio da interface gráfica implementada no *LabVIEW*, apresentada na Figura 16, pôde-se realizar os ajustes para obter novos valores de ganhos do controlador. Ao variar as três variáveis do controlador, com o auxilio do gráfico e dos indicadores, verificou-se quais os valores para o controle da temperatura.

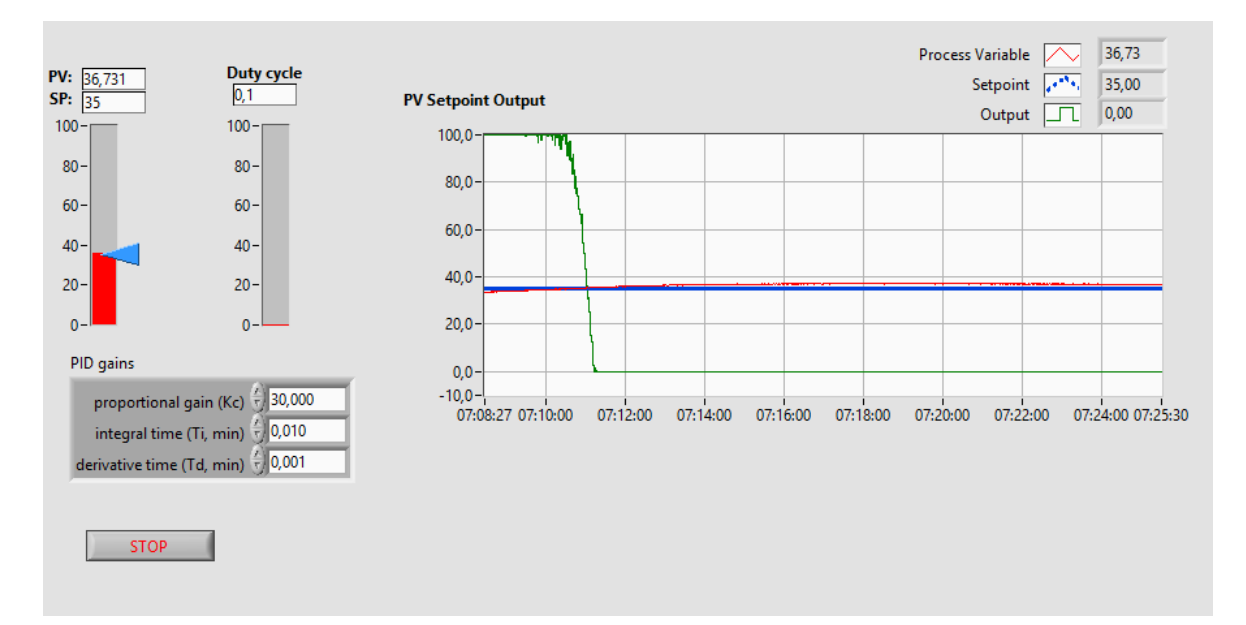

Figura 16 – Interface utilizada para testar o controlador.

Após esses testes, os valores encontrados para o controlador foram:

| 30 | 0,01 | 0,001 |  |
|----|------|-------|--|

Tabela 4 – Parâmetros utilizado no controlador PID.

### 3.5 Interface Gráfica

Para auxiliar o usuário durante a realização dos ensaios, foi implementada duas interfaces gráficas, uma para o ensaio térmico e outra para o ensaio á temperatura constante. Nas quais, o usuário terá a autonomia e as informações necessárias para compreender o comportamento do sensor em estudo.

#### 3.5.1 Ensaio térmico

Durante o ensaio térmico, deseja-se realizar a dinâmica da temperatura e obter os dados referentes a temperatura e resistência do termistor, para então, calcular os seus paramêtros, usando como base as equações 2.2 e 2.3. O tratamento dos dados será explicado no próximo capítulo.

Na Figura 17, nota-se que o usuário poderá salvar as medições, sendo salvas em formato .txt, possibilitando, posteriormente, o acesso a esses valores. O usuário acionará a dinâmica da temperatura, ativando os atuadores pelos botões Aquecer (aciona o resistor de potência) e Resfriar (aciona o cooler). Os valores númericos das medições podêm ser visualizados no quadro de Medições e o comportamento da temperatura e da resistência do termistor pode ser acompanhado pelos gráficos que plotam esses valores em tempo real.

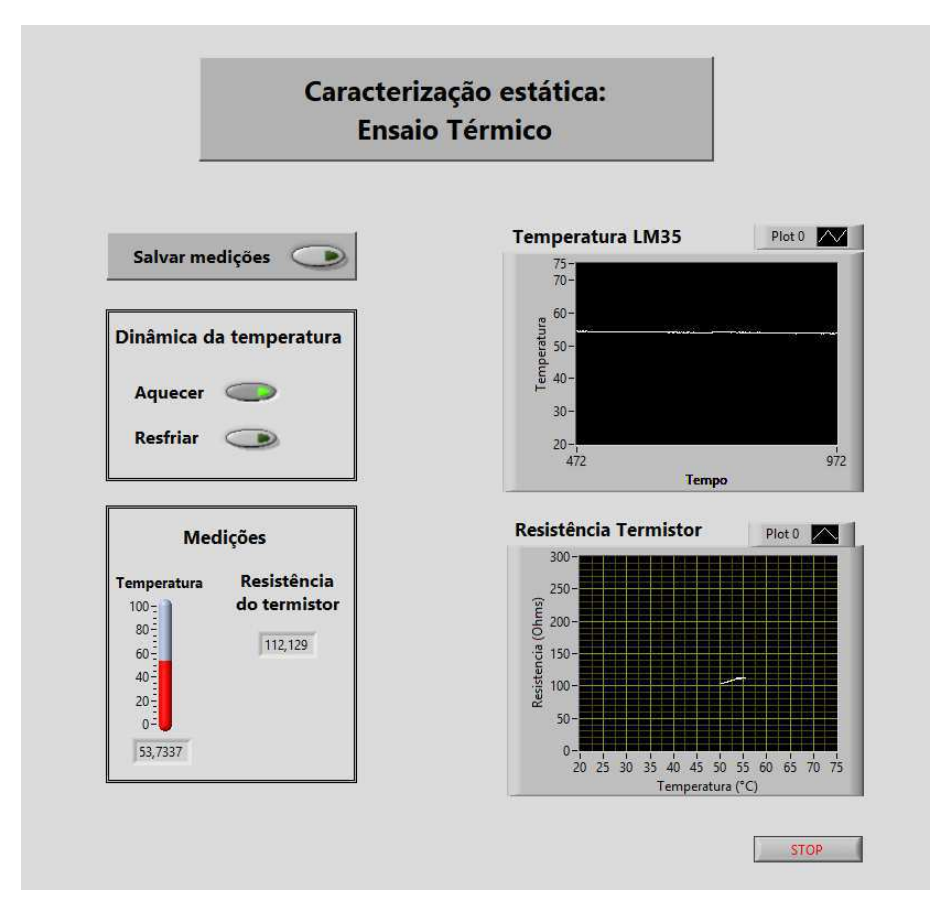

Figura 17 – Interface gráfica do ensaio térmico.

#### 3.5.2 Ensaio sob temperatura constante

Com o ensaio sob temperatura constante, deseja-se calcular o valor da condutância térmica do termistor. Para isso, foi implementada a interface apresentada na Figura 18.

Como mencionado anteriormente, precisa-se que o sistema esteja com a temperatura controlada em um valor referêncial, indicado pelo usuário no quadro Controle da temperatura. Visualizando o comportamento da temperatura pelo gráfico ou pelos indicadores númericos, o usuário poderá identificar quando o sistema alcançou a temperatura constante. O usuário também deverá indicar, nos Dados de entrada, os paramêtros obtidos com o ensaio térmico, e indicar a classificação do termistor como NTC ou PTC. Apóss isso, pode-se acionar o quadro que possibilita a medição da condutância térmica, tendo como base a Equação 2.6.

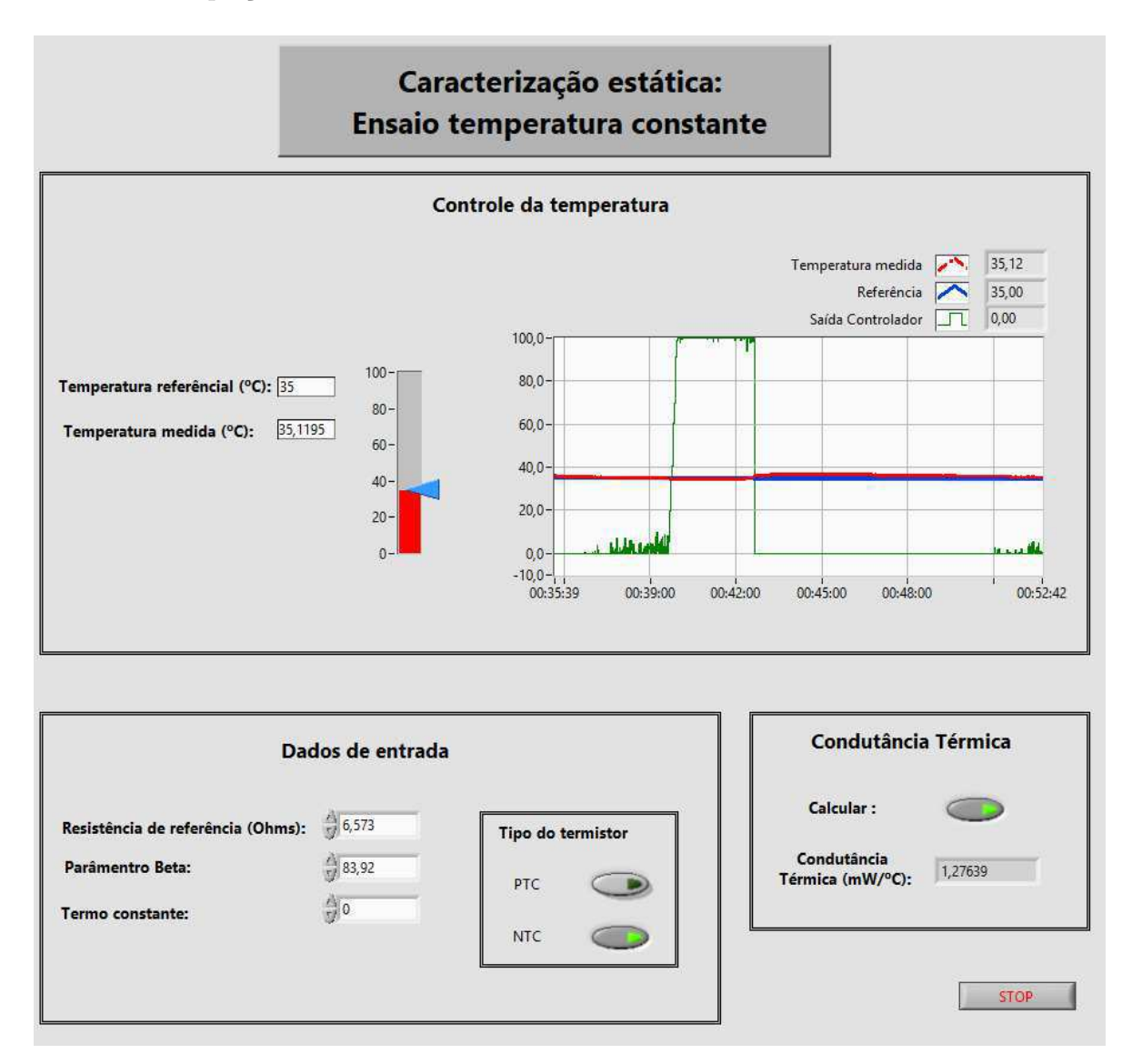

Figura 18 – Interface gráfica do ensaio a temperatura constante.

Neste capítulo foi apresentado o desenvolvimento da plataforma, os elementos que a compoêm e aplicação dos conceitos mencionados no capítulo 2, e as interfaces implementadas para auxiliar o processo da caracterização estática dos termistores. Para a realização desse processo é necessário seguir o procedimento experimental que será apresentado no capítulo 4.

## 4 Procedimento Experimental

A plataforma implementada é apresentada na Figura 19. O usuário deverá colocar o termistor acoplado na extremidade inferior do resistor de fio, e então, dar início aos ensaios.

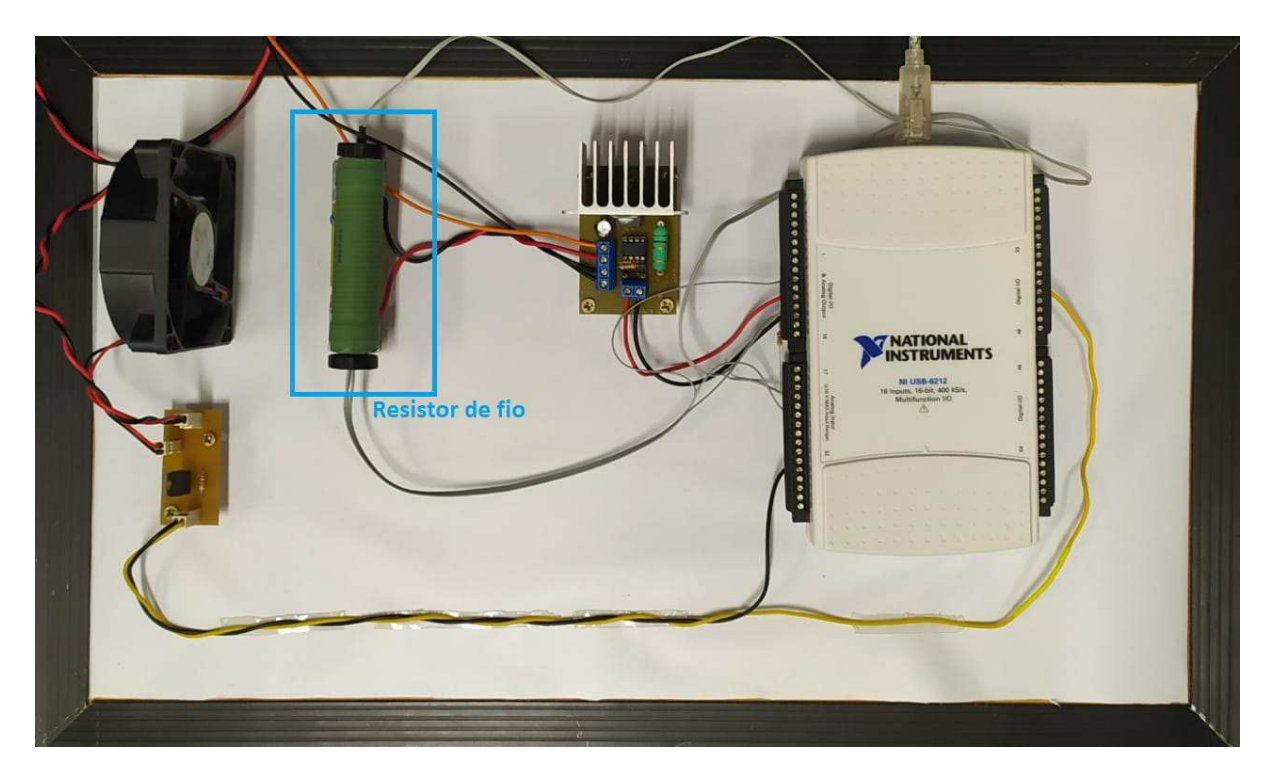

Figura 19 – Foto da plataforma desenvolvida.

Utiliza-se as interfaces gráficas para a realização dos ensaios, a fim de determinar os parâmetros desejados,  $\beta$ ,  $\alpha$ ,  $R_0$  e  $G_{th}$ . Para auxiliar nesse processo, o usuário utilizará um *software* de computação númerica, como por exemplo o MatLab.

O primeiro ensaio a ser realizado é o térmico, nele obtêm o arquivo dos dados dos valores medidos da resistência do termistor e da temperatura. Com esses dados é possível classificar o termistor como PTC ou NTC analisando graficamente o seu comportamento. Por meio de análises matemáticas, determinar os parâmetros de funcionamento.

No diagrama de blocos do ensaio térmico, apresentado na Figura 20, tem-se as seguintes etapas: ligar a fonte de tensão responsável por alimentar os circuitos dos atuadores; iniciar o ensaio utilizando a interface gráfica (Fig. 17); acionar a dinâmica da temperatura, e selecionar o salvamento dos dados. Durante esse procedimento, as leituras dos dados serão mostradas gráficamente para o usuário.

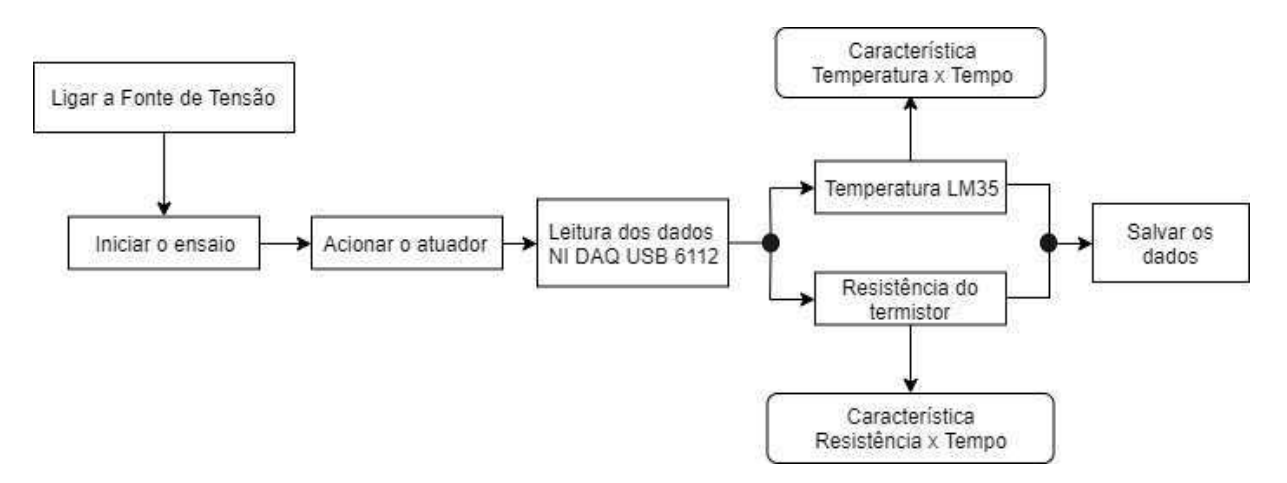

Figura 20 – Diagrama de blocos do ensaio térmico.

Para determinar os parâmetros, fez-se uso da função cftool (*Curve Fitting Toolbox*) no MatLab. Essa ferramenta é utilizada para análise de dados, possibilitando o cálculo dos parâmetros e condições inciais, a fim de obter uma boa aproximação matématica. Nessa aplicação, utiliza-se as equações caracteristicas do sensor, a Equação 2.2 para os termistores do tipo NTC e a Equação 2.3 para os termistores do tipo PTC.

O segundo ensaio é realizado á temperatura constante, no qual se deseja medir a condutância térmica do sensor. Para realizar o cálculo da condutância térmica (Equação 2.6), precisa-se dos valores de tensão e corrente, obtidos pelo DAQ, e da temperatura medida pela termistor  $(T<sub>S</sub>)$ . O valor de  $T<sub>s</sub>$  é calculado utilizando as equações dos sensores considerando os parâmetros obtidos pelo ensaio térmico, esses cálculos são realizados no *LabVIEW*.

Para os sensores do tipo NTC utiliza-se a Equação:

$$
T_s = \frac{\beta}{\ln \frac{R_s}{R_0}}\tag{4.1}
$$

Para os sensores do tipo PTC, utiliza-se uma aproximação metamática para facilitar os cálculos (PEROVICH; CALASAN, 2016), na qual se obtêm o valor de  $T_s$  pela seguinte Equação:

$$
T_s = -\frac{\alpha}{\ln \frac{R_s - C}{R_0}}
$$
\n
$$
\tag{4.2}
$$

Na Figura 21 é apresentado o diagrama de blocos desse ensaio, tem-se que, semelhante ao ensaio anterior, inicia-se ligando a fonte de tensão e executando o ensaio pela interface gráfica, em seguida deverá fornecer os valores referentes a temperatura e resistência de referência, o tipo do termistor em estudo, o parâmetro e o valor da constante C, para o sensor do tipo PTC. Logo que o ensaio é iniciado, o sistema de controle será acionado, atuando sobre a temperatura da estufa (resistor de fio). Quando a temperatura atingir o valor referêncial e ficar constante, a condutância poderá ser calculada.

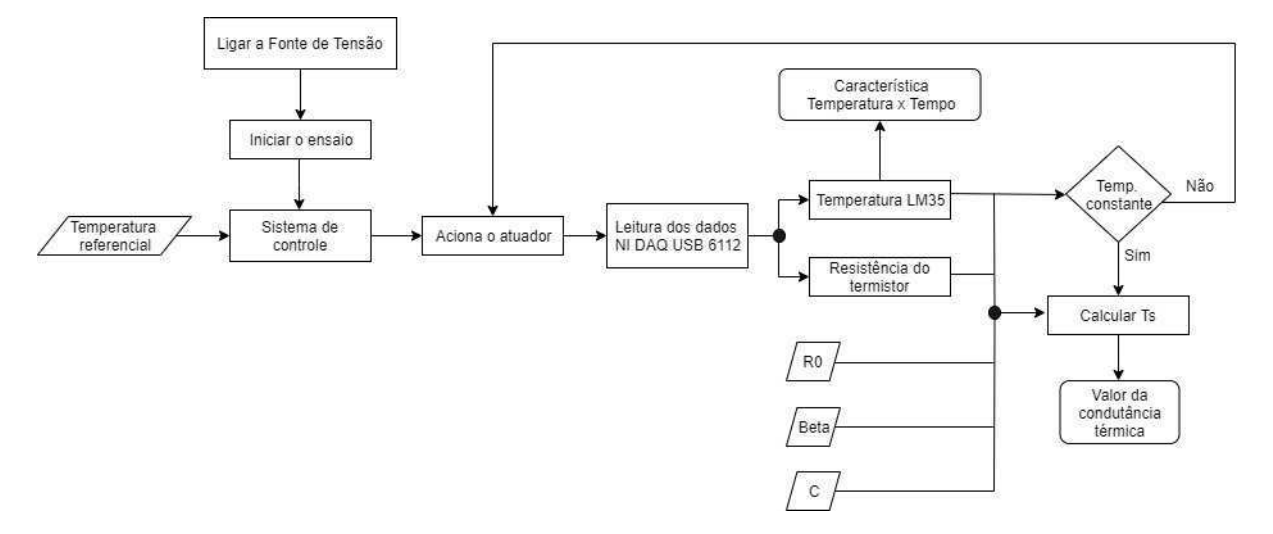

Figura 21 – Diagrama de blocos do ensaio sob temperatura constante.

Após a realização do experimento, como mencionado anteriormente, faz-se necessário tratar os dados adquiridos a fim de obter os parâmetros e a condutância térmica para a caracterização estática dos termistores. A análise dos dados e resultados obtidos será apresentada e discutida no capítulo 5.

## 5 Resultados e Discussões

Neste capítulo apresenta-se uma análise quantitativa sobre as aproximações matématicas, o controle de temperatura utilizado e apresentam-se os parâmetros obtidos durante a caracterização estática de dois termistores.

### 5.1 Análise do Controlador de Temperatura

O controlador utilizado foi um PID com  $K_p = 30$  (ganho proporcional),  $T_i =$ 0,01 (tempo integral) e $T_d$  = 0,001 (tempo derivativo). Esse demostrou ser satisfatório para a aplicação, tendo em vista que apresentou um bom comportamento, como pode ser visualizado na Figura 22.

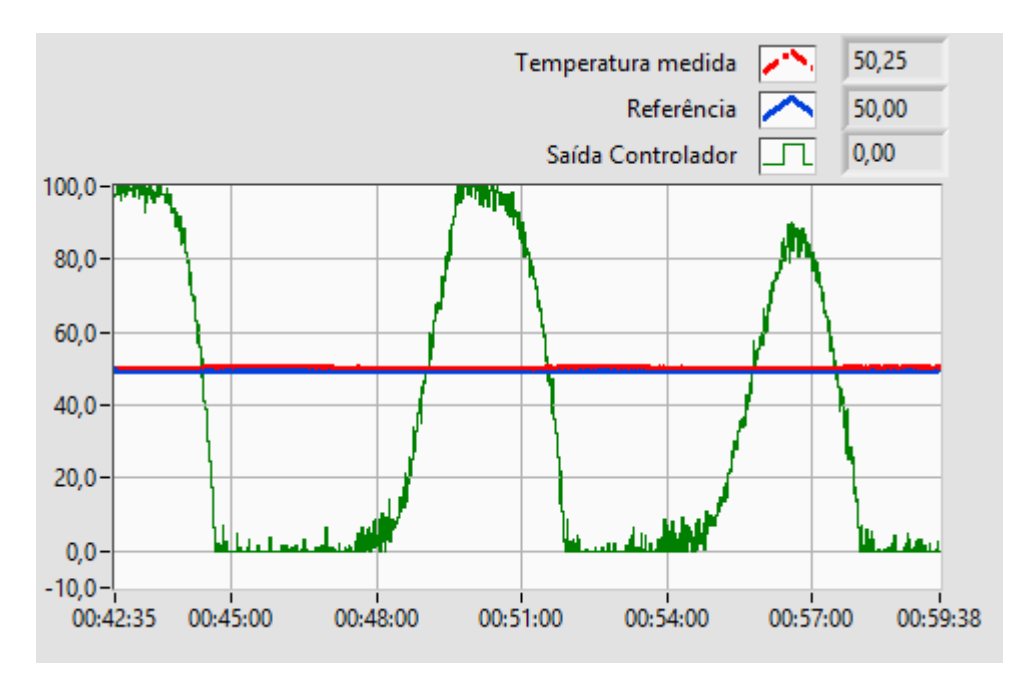

Figura 22 – Gráfico referente ao comportamento do controlador.

O sistema apresentou um erro relativo percentual de:

$$
e_{\%} = \frac{|T_s - T_{LM35}|}{T_{LM35}} * 100
$$
\n
$$
(5.1)
$$

$$
e_{\%} = \frac{|50, 25 - 50|}{50} * 100 = 0, 5\% \tag{5.2}
$$

### 5.2 Determinação dos Parâmetros

A caracterização estática foi realizada para dois termistores, um PTC de  $1 \text{K} \Omega$ e um NTC de 100 K Ω, com a finalidade de obter os seus parâmetros e a condutância térmica.

Executando o ensaio térmico, obteve-se os gráficos apresentados na Figura 23. Analisando-os, foi possível classifica-los como sendo o PTC e NTC, respectivamente.

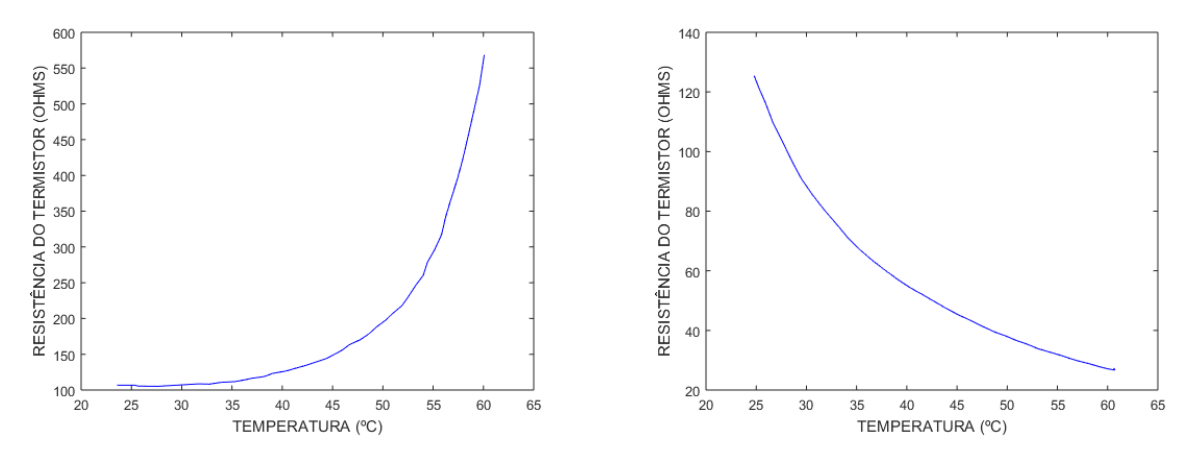

Figura 23 – Gráficos do comportamento do sensor PTC e NTC.

Tratando os dados do sensor NTC foram obtidos os seguintes valores:

| $\mathbf{n}_0$ |            |  |
|----------------|------------|--|
| ,              | 0,18<br>٠J |  |

Tabela 5 – Parâmetros obtidos para o sensor NTC.

Com esses valores e utilizando a interface do ensaio sob temperatura constante, obteve-se o valor da condutância térmica para 35◇C de:

$$
G_{th} = 1,38 \, mW/{}^{\circ}C \tag{5.3}
$$

Para o estudo do sensor do tipo PTC, é necessário calcular os coeficiente da série de potência (Eq. 2.3), para isso foi utilizado a temperatura de referência  $T_0 = 28,24^{\circ}C$ . Analisando as aproximações matemática, a série foi truncada no grau 3, pois o mesmo já apresenta um bom desempenho, como pode ser visualizado na Figura 24 .

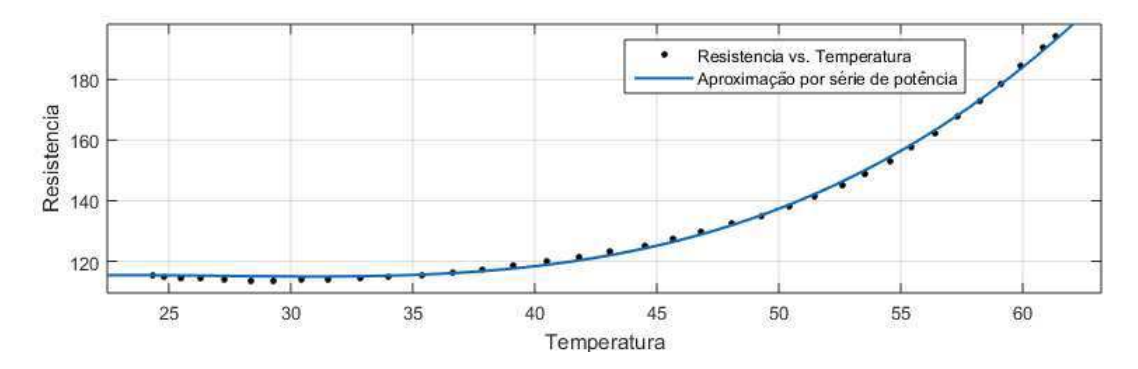

Figura 24 – Representação gráfica da aproximação matemática da equação característica do sensor PTC.

Com essa aproximação foram obtidos os seguintes valores:

| $R_0(\Omega)$ |  | $\alpha$                                                                              | $\alpha_3$ |
|---------------|--|---------------------------------------------------------------------------------------|------------|
|               |  | $\boxed{115,39310}$ -0,00664 0,00086 -2,925x10 <sup>-05</sup> 6,593x10 <sup>-07</sup> |            |

Tabela 6 – Parâmetros obtidos para o sensor PTC.

Como mencionado no capítulo Procedimento Experimental, para o cálculo da condutância térmica dos sensores do tipo PTC, é utilizada uma aproximação matemática para calcular  $T_s$ , numericamente representada por:

$$
T_s = 3,23x10^4 * e^{\frac{322,3}{T_s}} + 119\tag{5.4}
$$

Com isso, utilizando a interface do ensaio sob temperatura constante, o valor da condutância térmica para 35◇C obtido foi de:

$$
G_{th} = 1, 6 \, mW/^{\circ}C \tag{5.5}
$$

### 5.3 Análise Quantitativa

Como mencionado anteriormente, o processo de caracterização estática tem como objetivo determinar os parâmetros do sensor. A fim de analisar quantitativamente os valores e aproximações matématicas obtidas durante esse estudo, foram comparados os valores medidos e calculados da resistência do termistor e da temperatura. Para isso, foram utilizado os dois termistores PTC e NTC citados na seção anterior.

Analisando os resultados obtidos com o ensaio térmico do termistor NTC, foi possível obter a Equação 5.6:

$$
R_s = 24,62 \ast e^{\frac{38,36}{T_s}}
$$
\n
$$
(5.6)
$$

A partir dessa equação foi comparado o comportamente térmico entre os valores da resitência medida com os valores da resistência calculados. Com isso, verificou-se um comportamento satisfatório, como pode ser observado na Figura 25.

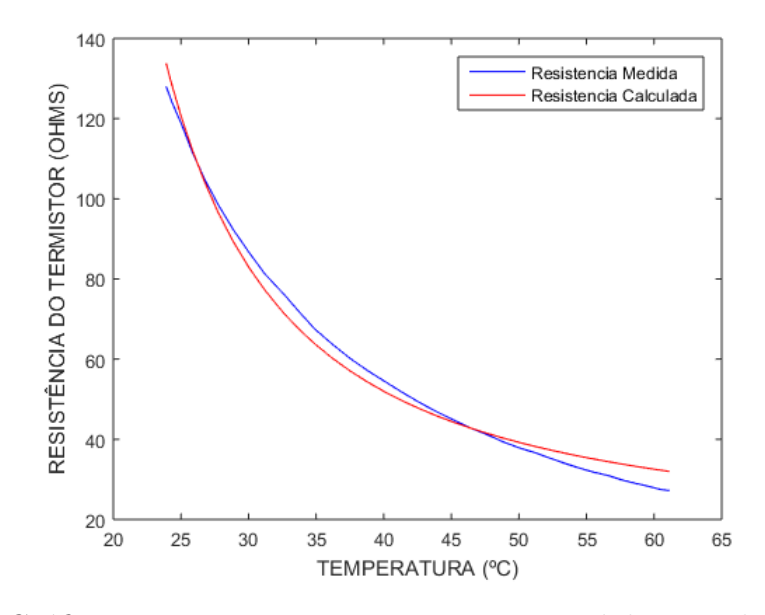

Figura 25 – Gráfico comparativo entre a resistência medida e a calculado no NTC.

O erro relativo percentual da resistência calculada foi:

$$
e_{\%} = \frac{|119, 82 - 121, 56|}{121, 56} * 100 = 0,97\% \tag{5.7}
$$

Utilizando a Equação 4.1 para calcular o valor de  $T_s$ , obteve-se um erro relativo percentual de:

$$
e_{\%} = \frac{|24, 33 - 25, 41|}{25, 41} * 100 = 4, 2\%
$$
\n
$$
(5.8)
$$

Para a análise dos ensaios utilizando o termistor do tipo PTC, no qual se obteve a Equação 5.9:

$$
R_S = 117,52[1-2,01x10^{-3}(T_S-28,24)+1,74x10^{-3}(T_S-28,24)^2
$$
  

$$
-9,14x10^{-5}(T_S-28,24)^3+2,64x10^{-6}(T_S-28,24)^4]
$$
(5.9)

Também realizou-se a comparação do comportamento térmico entre os valores medidos e os calculados utilizando a Equação 2.3. O mesmo apresentou um comportamente também satisfatório, como pode ser visualizado na Figura 26.

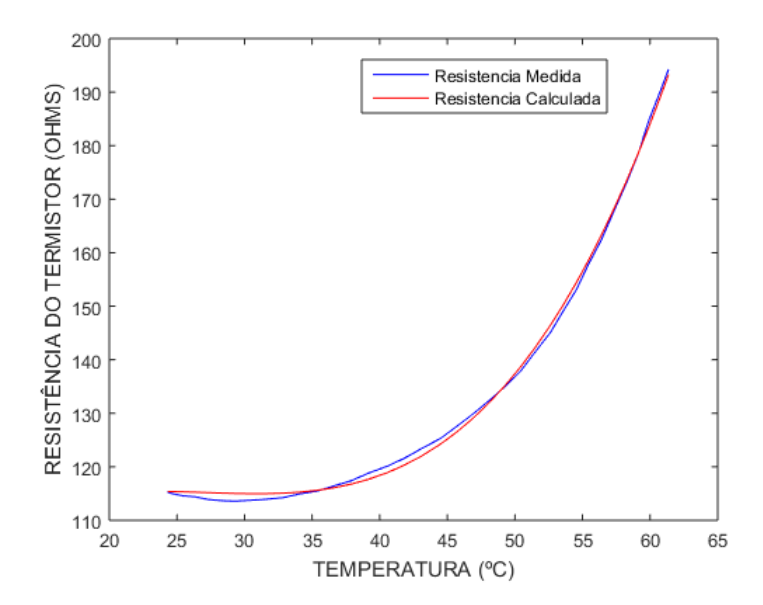

Figura 26 – Gráfico comparativo entre a resistência medida e a calculado no PTC.

Calculando-se os erros relativos percentuais entre os valores medidos e calculados, obteve-se a para a resistência do termistor um erro de 1,52%,

$$
e_{\%} = \frac{|121, 84 - 123, 72|}{123, 72} * 100 = 1,52\%
$$
\n(5.10)

e para a temperatura um erro de

$$
e_{\%} = \frac{|35,98 - 35,74|}{35,74} * 100 = 0,67\% \tag{5.11}
$$

No presente capítulo foi apresentada a análise quantitativa e os valores númericos obtidos com os ensaios realizados, bem como os parâmetros e a condutância térmica dos dois tipos de termistores em estudo. Com base nessas informações, serão apresentadas as considerações finais no capítulo 6.

## 6 Considerações Finais

Neste trabalho foi apresentada a implementação de uma plataforma de caracterização estática para termistores do tipo PTC e NTC. Para isso, optou-se pela descrição de conceitos e características dos sensores termorresistivos (termistores), e o detalhamento ordenado das principais ferramentas utilizadas e os procedimentos realizados para a construção e utilização da plataforma. Dessa forma, explicou-se o funcionamento dos circuitos dos atuadores, que são responsáveis pela dinâmica de funcionamento da plataforma durante a realização dos ensaios com o objetivo de variar a temperatura de uma estufa. Bem como a metodologia adotada para medição e aquisição dos valores de temperatura e resistência dos termistores. Por fim, foi descrito a organização dos subsistemas de *hardware* e *software* que compõe a plataforma. Analisou-se os resultados obtidos dos ensaios experimentais e, concluiu-se a viabilidade do projeto da plataforma, pois foram atendidos os requisitos de operação, como um bom controle da temperatura e pequenos erros de medição.

Assim, a plataforma pode ser empregada para obter informações acerca de termistores, auxiliando em estudos de caracterização estática. Como proposta para trabalhos futuros, está a ampliação da plataforma para realizar também a caracterização dinâmica.

## Referências

1 MORRIS, Allan S. *Measurement and Instrumentation Principles*. 3<sup>a</sup> ed. Oxford: Butterworth-Heinemann, 2001. 491 p.

2 NASCIMENTO, M. V. *Plataforma para Medição da Condutãncia Térmica de Sensores Termorresistivos.* 2016. 31 f. Monografia (Graduação) - Graduação em Engenharia Elétrica, Universidade Federal de Campina Grande, Campina Grande.

3 OLIVEIRA, Amauri. *Sensores Termo-Resistivos em Configurações realimentadas*. 1997. 127 f. Tese (Doutorado) - Pós-Graduação em Engenharia Elétrica, Universidade Federal de Campina Grande, Campina Grande.

4 OLIVEIRA, A.; Neto, J. S. R.; Deep, G. S; Freire, R. C. S. *Thermoresistive Sensor Parameters form Its IxV Characteristics*. In: IEEE Instumentation and Measurement Technology Conference, I2MTC, Bruxelas, Belgica, 1996.

5 TIPLER, Paul, A; MOSCA, Gene. *Fisica para Cientistas e Engenheiros*. Vol 1. 6<sup>a</sup> ed. Nova Iorc: Nova Iorc, 2008. 759 p.

6 TEXAS INSTRUMENTS. *LM35 Precision Centigrade Temperature Sensors.* Disponível em: http://www.ti.com/ Acesso em: 26 Ago. 2019.

7 OGATA, Katsuhiko. *Modern Control Engineering*. 6<sup>a</sup> ed. Pearson Education, Inc. New Jersey, USA, 2010. 905p.

8 NATIONAL INSTRUMENTS. *What is LabVIEW*. Disponível em: *https* : *//www.ni.com/pt − br/shop/labview.html.* Acesso em: 04 Out. 2019.

9 GOODWIN, C. Graham; GRAEBE, F. Stefan; SALGADO, E. Mario . *Control* System Design<sup>1ª</sup> ed. Pearson Education, New Jersey, USA, 2000. 908p.

10 PEROVICH, M. Slavica; CALASAN, P. Martin. *An Inverse Problem of Temperature Estimation for the Combination of the NTC and PTC Nonlinear Resistances.* Em: 5*th* Mediterranean Conference on Embedded Computing, MECO, Bar, Montenegro, 2006.

Anexos

# ANEXO A – Código LabVIEW

Imagem da janela de diagrama de blocos do *software* LabVIEW utilizada para construir a interface gráfica do ensaio térmico.

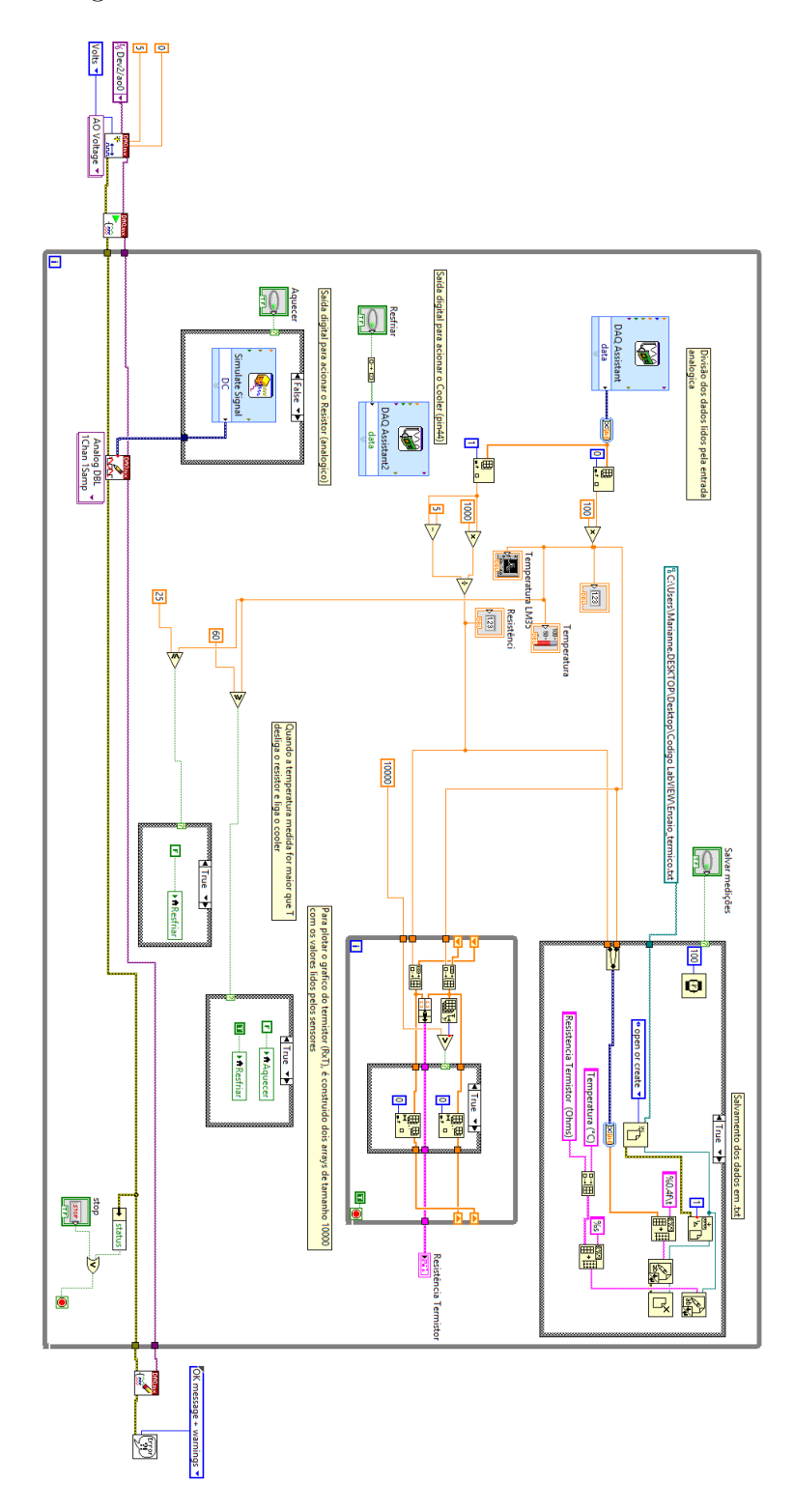

Figura 27 – Código no LabVIEW do ensaio térmico.

Imagem da janela de diagrama de blocos do *software* LabVIEW, utilizada para construir a interface gráfica do ensaio sob temperatura constante.

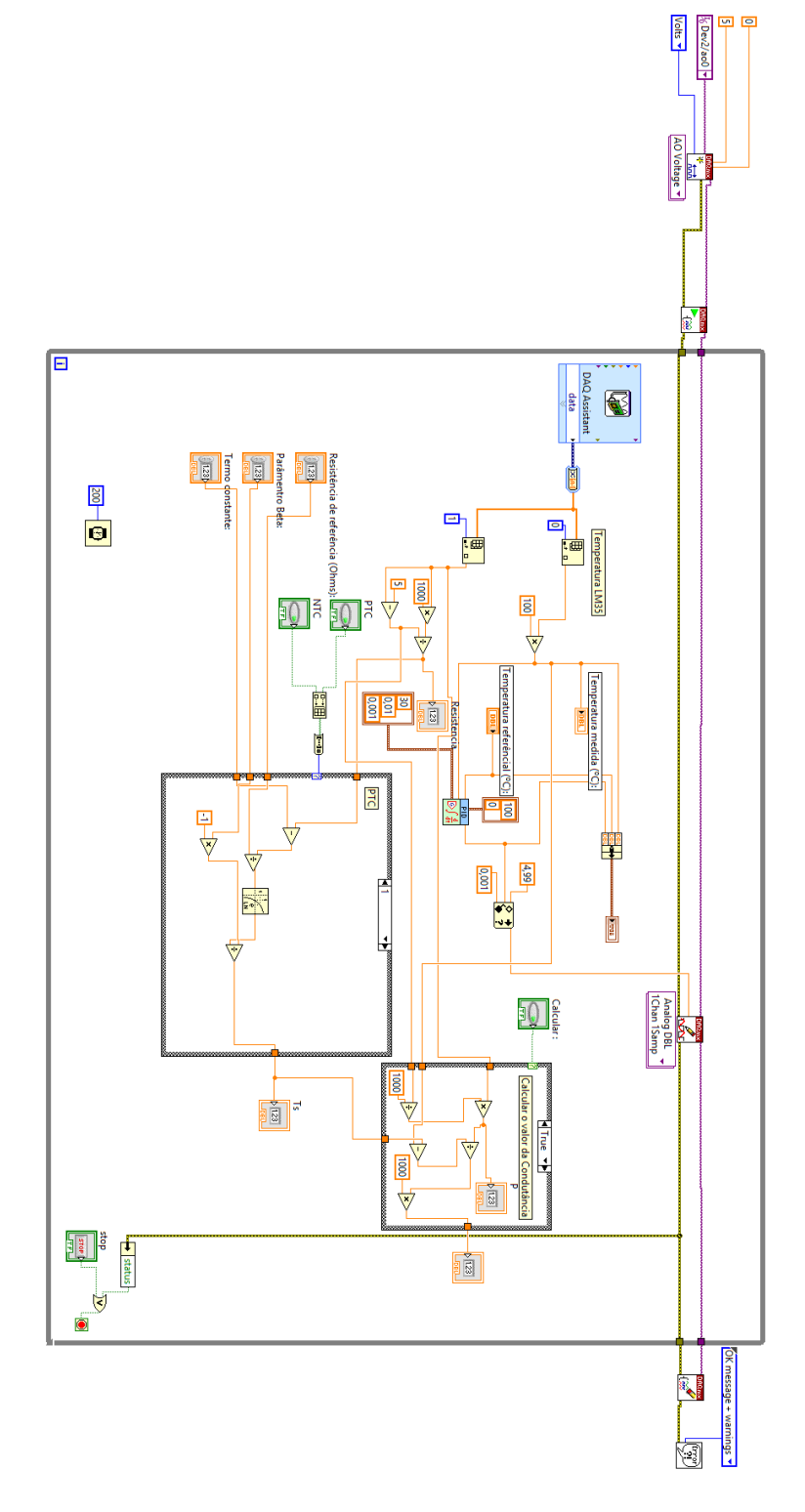

Figura 28 – Código no LabVIEW do ensaio à temperatura constante.

## ANEXO B – Código MatLab

Código implementado no *software* MatLab para o tratamento dos dados e obtenção dos parâmetros dos termistores.

```
clear all
c l c
\%carregar os dados
load turma02 PTC . txt
% Separa a matriz em dois vetores
Temperatura = turna02_PTC(:, 1);Resistencia = turna02_PTC(:, 2);figure (1)%Plota a curva caracter stica entre eles
plot (Temperatura, Resistencia, 'color','blue','LineWidth', 0.5)
hold on
c f t o o l (Temperatura, Resistencia)
legend ( 'Termistor PTC')
y label ( 'RESIST NCIA DO TERMISTOR (OHMS) ')
x \,l a b e l ( 'TEMPERATURA ( C )')
```
hold off